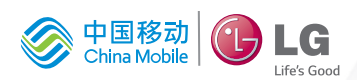

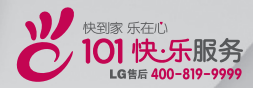

用户手册

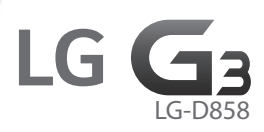

**MFL68605701 (1.0)** 

 **www.lg.com/cn**

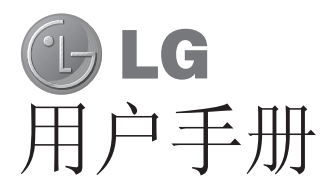

#### 4G LTE\* 就绪

\* 请与您的网络运营商联系,了解 4G LTE 在您的 Micro-SIM 上是否可用

- 屏幕显示和说明可能与手机实物上看到的 不同。
- 本手册中的部分内容可能不适用于您的手 机,具体视您手机的软件和服务提供商而 定。本指南的所有信息如有更改,恕不另 行通知。
- 此手机采用触摸屏键盘,不适合视障人士 使用。
- 版权所有 ©2014 LG Electronics, Inc. 保留所有权利。LG 和 LG 徽标是 LG 集 团及其相关实体的注册商标。所有其他商 标是其各自所有者的财产。

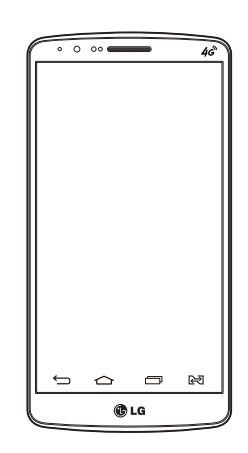

# 目录

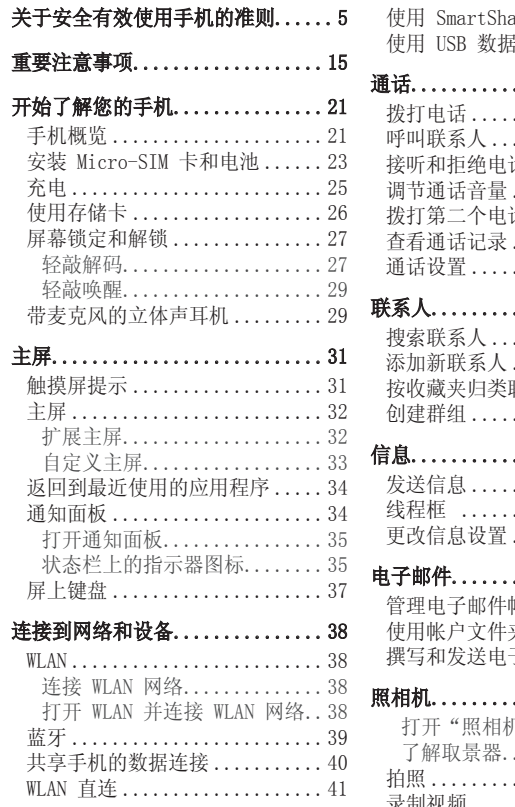

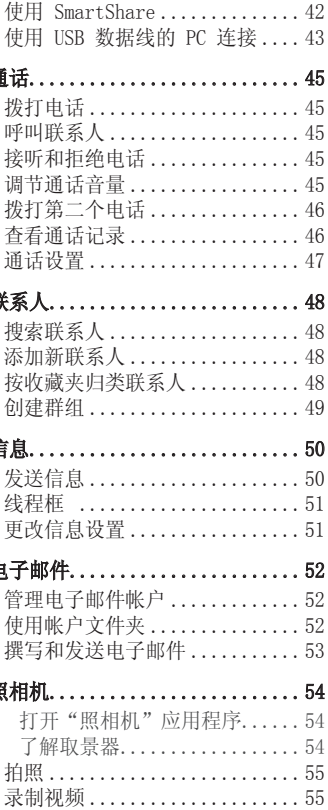

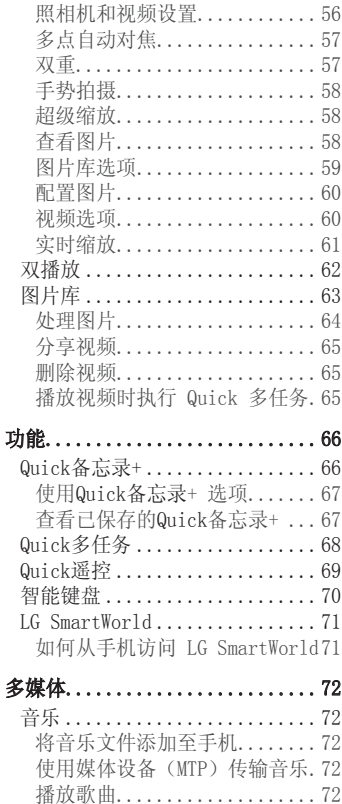

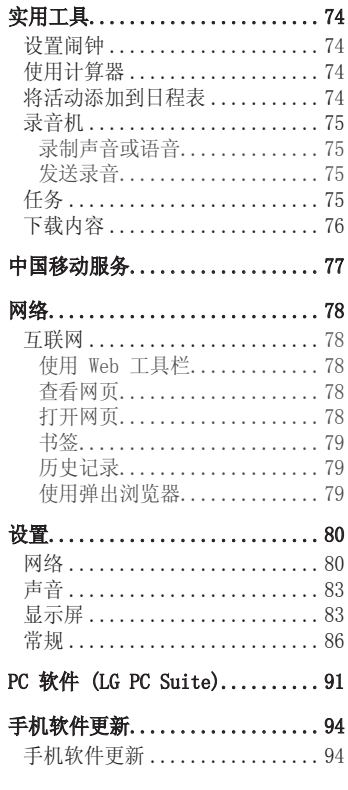

 $\overline{\phantom{a}}$ 

# 目录

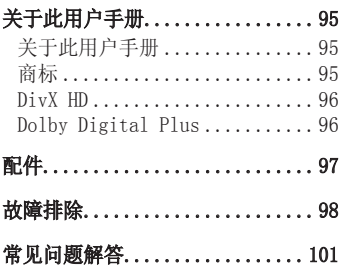

# 6.于安全有效使用手机的准则

请阅读以下简单的准则。违反这些准则可能造成危险或者触犯法 律。如果发生故障,设备内置的软件工具会收集故障记录。此工具 仅收集特定于故障的数据,如信号强度、呼叫突然掉线时的cell ID position 和加载的应用程序。该记录仅用于帮助确定故障原因。该类 ·<br>记录已加密, 如果您需要将设备退回以进行维修, 仅 LG 授权维修中 心可查看它们。

### 暴露在射频能量之下

无线电波暴露和"特定吸收率"(SAR) 信息。 此手机型号 LG-D858 已设计为遵守有关适用的无线电波暴露安全要 求。 此要求基于相关的科学准则,其中包括为确保所有人员(无论年 龄和健康状况)安全而设计的安全裕量。

- 无线电波暴露准则采用一种称为"特定吸收率"或 SAR 的测量单 位。SAR 测试是在所有用到的频带中以手机的最高认可功率电平进行 发射时使用标准化方法执行的。
- 不同的 LG 手机型号可能有不同的 SAR 能级,但它们均符合相关的 无线电波暴露准则。
- 国际非游离辐射防护委员会 (ICNIRP) 建议的 SAR 上限值为: 每 10 克重的人体组织吸收的能量平均值不超过 2 W/kg。
- 本产品电磁辐射比吸收率(SAR)最大值为0.618W/kg(10g体积平均测 量结果),符合国家标准GB21288-2007的要求。
- 本设备在靠近耳朵的正常使用位置使用或放置在距人体至少 1.5 厘 米的位置时符合 RF 暴露标准。当使用便携盒、皮带夹或皮套进行 身体佩戴操作时,不得包含金属并且产品应至少距身体 1.5 厘米。 为了发送数据文件或信息,此设备需要高质量的网络连接。在某些情 况下,数据文件或信息的发送可能被延迟,直到有这样的连接可用。 确保遵照以上间隔距离说明直到完成发送。

# 关于安全有效使用手机的准则

## 产品保养和维护

### 警告

仅使用经核准为用于此特定手机型号的电池、充电器和配件。使用任何其它 类型可能导致适用于此手机的许可或保修失效,并可能造成危险。

- 不要拆解本机。当需要维修时,请将手机送往合格的服务技术人员 处。
- 保修(由 LG 决定)可能包括使用新的或返修的更换部件或板,只要 其功能与更换的部件等效。
- 远离诸如电视、收音机或个人计算机之类的电器。
- 远离诸如暖气片或厨灶之类的热源。
- 小心不要让手机摔落。
- 不要让手机受到机械振动或撞击。
- 在任何有特殊条例要求的区域关闭手机。例如,请勿在医院使用手 机,因为它可能影响敏感的医疗装置。
- 手机充电时,请勿用湿手操作手机。这可能会导致电击或手机严重 受损。
- 请勿在靠近易燃物体的位置充电,因为手机可能因加热而引发火灾。
- 使用干布清洁手机外壳(不要使用如苯、稀释剂或酒精之类的溶剂)。
- 如果手机置于柔软物体之上,请不要充电。
- 应将手机放在完全通风的位置充电。
- 不要在烟雾或灰尘过多的环境中使用或存放手机。
- 不要将手机放在信用卡或卡式车票旁边,它可能会影响磁条上的信 息。
- 不要用尖锐物体敲击屏幕,这可能会损坏手机。
- 不要将手机暴露在液体或潮气中。
- 谨慎使用诸如耳机之类的配件。在不必要的情况下,不要触摸天线。
- 请勿使用、触摸或试图取下或修复破碎或破裂的玻璃。由于滥用或误

用造成的玻璃显示屏损坏不在保修范围内。

- 本手机为正常使用过程中会发热的电子设备。在缺乏足够通风的条件 下过长时间直接接触皮肤时,可能导致不舒服或轻微灼伤。因此,在 操作的过程中或之后立即处理您的手机时,应特别小心。
- 如果手机变湿,请立即拔下其电源插头,并让它完全晾干。切勿试图 使用烤炉、微波炉或电吹风等外部热源加快干燥处理。
- 潮湿手机内的液体会改变手机内产品标签的颜色。由于接触液体而对 设备造成的损坏不在保修范围内。

### 有效的手机操作

#### 电子设备

所有手机都可能受到干扰,这种干扰会对性能造成影响。

- 在未经允许的情况下,不得在医疗装置附近使用手机。 不要将手机 放在心脏起搏点上,即胸前的口袋内。
- 手机可能会对某些助听器造成干扰。
- 微弱的干扰可能会影响电视、收音机、个人计算机等。
- 如果可能,请在介于 0ºC 与 40ºC 温度之间使用手机。将手机放置 在过低或过高的温度的环境下可能会导致损坏、故障、甚至爆炸。
- 医疗设备生产商建议在手机和植入的医疗设备(如心脏起博器、植入 式心脏腹律除颤器、植入耳涡等)间的距离至少为15.3厘米(约6英 寸),以避免对医疗设备的潜在干扰。

# 行车安全

查阅有关在驾驶时使用手机的本地法律法规。

- 不要在驾驶时使用手持式手机。
- 将注意力完全集中在驾驶上。
- 如果行驶条件需要,请在拨打或接听电话之前将车辆驶离道路并停

# 关于安全有效使用手机的准则

车。

- 射频能量可能影响车辆内的电子系统,例如立体声音响、安全设备 等。
- 当车辆配备气囊时,不要让安装的便携式的无线设备阻挡气囊。这样 做可能因性能不当而导致气囊无法释放或导致严重受伤。
- 如果您在外出时使用耳机收听音乐,请确保将音量设置为合理的音量 级别,以便注意周围的情况。在靠近马路时,尤其要注意这一点。

## 防止损伤您的听力

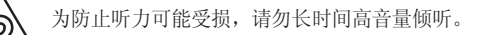

如果您长时间置于高音环境中,那么您的听力可能会遭到伤害。因 此,我们建议您在开机或关机时不要将手机置于耳边。同时,我们还 建议您将音乐和通话音量设置为合理的音量级别。

• 使用耳机时,如果您不能听到附近的人说话,或者坐在您旁边的人能 听到您在听的内容,则将音量调低。

各注: 耳机声音压力过大可能导致听力受损

## 玻璃部分

手机部分为玻璃制。如果手机摔落到坚硬表面或受到强烈撞击,玻璃 会破碎。如果玻璃破碎,请勿触摸或尝试取出玻璃碎片。停止使用手 机,在授权的服务提供商处更换玻璃。

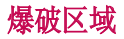

不要在正进行爆破的地区使用手机。请依照有关限制,并遵守任何规 章或规定。

#### 易爆环境

- 不要在加油站内使用手机。
- 不要在靠近燃料或化学制品处使用手机。
- 不要在放有手机和配件的车厢内运输或存放可燃气体、液体或爆炸 品。

## 在飞机上

无线设备可能对飞机造成干扰。

- 登机前,请关机。
- 未经机务人员允许,不得在机舱内使用手机。

### 儿童

将手机放在儿童接触不到的安全地方。手机中包含细小零件,如果脱 落可能导致窒息危险。

### 紧急电话

并非在所有手机网络中均可使用紧急电话。因此,您不应仅依赖于手 机的紧急呼叫功能。请向本地的服务提供商核准。

# 关于安全有效使用手机的准则

# 电池信息及保养

- 您无需在再次充电前对电池进行完全放电。与其它电池系统不同,本 机电池不具有可能影响电池性能的记忆效应。
- 只能使用 LG 电池和充电器。 LG 充电器设计为最大程度地延长电 池使用寿命。
- 不要拆解电池或将其短路。
- 当电池不再提供合乎要求的性能时,请更换电池。在需要更换之前, 电池组可以反复充电数百次。
- 如果很长一段时间都没用过电池,请将电池再次进行充电以保持最佳 使用状态。
- 不要将电池充电器暴露在直射阳光下,也不要在诸如浴室之类的高湿 环境中使用。
- 请按制造商的说明处置用过的电池。如果可能,请循环使用电池。不 要像处理家用废物一样处理电池。
- 如果要更换电池,请将其携带至 LG Electronics 授权服务点或经销 商处以寻求帮助。
- 手机充好电后,请务必将充电器从墙上插座拔下,以避免不必要的 耗电。
- 实际的电池寿命将取决于网络配置、产品设置、使用方式、电池和环 境条件。
- 确保没有细尖的物体,如动物牙齿、指甲等进入手机内触碰电池。 这可能引发火灾。
- 请勿将手机置于太热或太冷的地方,因为这可能降低您的手机性能。
- 请勿自行更换电池。否则可能损坏电池,造成过热和受伤。电池必须 由经授权的服务供应商进行更换。电池应该与生活垃圾分开进行回收 或处理。
- 未授权的系统更新,存在安全风险。

#### 无线充电器说明

请确保使用原装或经兼容性认证(WPC Qi 标准)的无线充电器。 (无线充电器单独出售)。

#### 确认声明

LG Electronics 特此宣布此 LG-D858 产品符合指令 1999/5/EC 的核心要求 和其它相关规定。有关《确认声明》的副本,请访问 <http://www.lg.com/global/declaration>

#### 注意:开源软件

要获取 GPL、LGPL、MPL 及其他开源证书下的相应源代码,请访问 <http://opensource.lge.com/> 可使用源代码下载所有相关许可条款、声明和通知。

#### 内存配置

RAM:3GB ROM:32GB

\* 系统占用部分内存空间,实际用户使用空间可能较小。

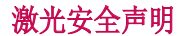

警告!

该产品带有激光系统。要确保正确使用该产品,请仔细阅读此用户手 册并保留以供将来参考。如果装置需要维护,请联系授权服务中心。

未按此处指定程序进行控制、调整或操作,可能会引起有害的辐射外 露。

要避免直接暴露于激光束,请勿尝试打开外壳,或直接与激光接触。

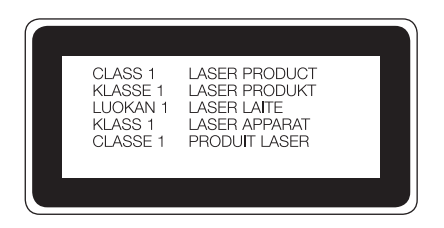

## 有毒有害物质成分及含量表

为了应对中国电子信息产品污染限制管理办法,提供如下包括电子产 品名称及有毒有害物质的样式。

1. 产品中含有毒有害物质或元素的名称及含量:

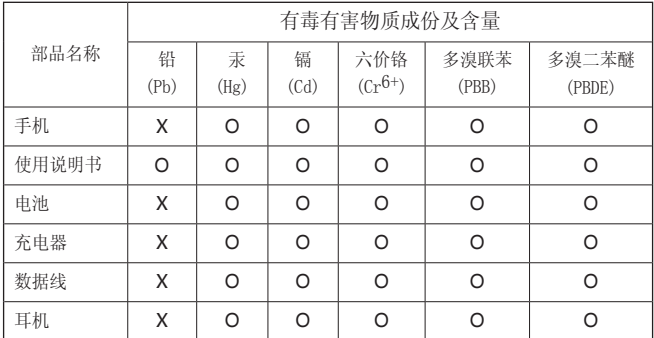

注意:

- 1. "O"表示该有害物质在该部件所有均质材料中的含量均在SJ/ T11363-2006标准规定的限量要求以下。
- 2. "X"表示该有害物质至少在该部件的某一均质材料中的含量超出 SJ/T11363-2006标准规定的限量要求。
- 3. 上述"X"标示的部品符合EU RoHS 法规.- 欧洲联盟议会制定了电 子/电器产品中限制使用有害物质的2002/95/EC法令。

2.构成部品别环境安全使用期限

| 构成部品                | 环境安全使用期限      |
|---------------------|---------------|
| 手机、使用说明书、充电器、数据线、耳机 | $\epsilon$ 10 |
| 电池                  | €5            |

\* 上方标志中的使用期限以正常使用条件(温/湿度)为基准。

# 重要注意事项

### 使用手机前,请阅读本用户指南!

请检查以查看本节是否介绍了您手机遇到的任何问题,然后再将手机 拿去维修或者致电给服务代表。

## 1.手机内存

当手机内存可用空间小于 10% 时,您的手机无法收到新信息。您需要 检查手机内存并删除一些数据(如应用程序或信息),以有更多内存 可用。

#### 卸载应用程序:

- 1 轻触  $\overline{CD}$  > p > 应用程序选项卡 > p 设置 > 常规选项卡 > 应 用程序。
- **2** 所有应用程序都显示后,请滚动并选择要卸载的应用程序。
- **3** 轻触卸载。

## 2. 优化电池使用时间

通过禁用无需在后台持续运行的功能来延长电池的使用时间。 您可以监视应用程序和系统资源如何消耗电池电量。

#### 延长手机电池的使用时间:

- 如果您未使用无线电通信,请关闭它。如果不使用 WLAN、蓝牙或 GPS,请将其关闭。
- 调低屏幕亮度, 设置较短的屏幕待机时间。
- 关闭日历、联系人及其他应用程序的自动同步。
- 您下载的一些应用程序可能会消耗电池电量。
- 使用下载的应用程序时,检查电池电量水平。

#### 检查电池电量水平:

• 轻触  $\overline{C}$  > ,  $\circledcirc$  > 应用程序选项卡 > o 设置 > 常规选项卡 > 关 于手机 >常用 > 电量使用情况。

电池状态(正在充电或正在放电)和电池级别(电量百分比)显示在 屏幕上。

#### 监视并控制电池电量的使用情况:

• 轻触 [〇] > 圖 > 应用程序选项卡 > 网 设置 > 常规选项卡 > 关 干手机 >常用 > 电量使用情况 > 电量使用情况 。

电池使用水平显示在屏幕顶部。屏幕显示了正在使用电池电量的应用 程序或服务,按最大量到最小量的顺序列出。

### 3. 安装开源应用程序和操作系统之前

#### 警告

如果安装并使用非制造商提供的操作系统,可能导致手机无法正常工作。 此外,您的手机也不再享受保修。

### 警告

为保护您的手机和个人数据,请只从信任的来源(如 MM商场)下载应用程 序。如果手机上存在未正确安装的应用程序,手机可能无法正常工作,甚至 可能发生严重错误。您必须从手机中卸载那些应用程序及其所有关联的数据 和设置。

# 重要注意事项

# 4. 使用解锁图案

设置保护手机的解锁图案。 轻触 | <> | ● > 应用程序选项卡 > | © 设置 > 显示屏选项卡 > 锁定屏幕 > 选择屏幕锁定 > 图案。 此时 将打开一个屏幕,指导您如何绘制屏幕解锁图案。 您必须创建一个备 份 PIN 以作为安全措施,以免忘记了解锁图案。

#### 警告 使用图案锁定时的预防措施。

请务必记住您设置的解锁图案。如果有 5 次使用不正确的图案,您将无法 访问您的手机。您有 5 次机会输入解锁图案、PIN 或密码。如果您用完 5 次机会,需等待 30 秒方可再次尝试。

#### 在无法记起解锁图案、PIN 或密码时:

#### <如果您忘记 PIN 或密码>

如果您忘记 PIN 或密码, 您需要进行一次硬重置。

注意: 如果执行硬重置, 所有用户应用程序和用户数据都将被删除。

## 5. 使用硬重置(恢复出厂设置)

如果手机未恢复到原始条件,请使用硬重置(恢复出厂设置)初始化 手机。

- **1** 关机。
- 2 按住手机背面的**电源/锁定键 + 音量调低键**。
- 3 仅在显示 LG 徽标时释放电源/锁定键, 然后立即再次按住电源/锁 定键。
- **4** 在显示Factory data reset屏幕时释放所有按键。
- **5** 按任意音量键可选择操作选项,再按电源/锁定键确认。

#### 警告

如果执行硬重置,则所有用户应用程序、用户数据和 DRM 许可将被删除。 在执行硬重置之前,请记得备份任何重要数据。

### 6. 打开和切换应用程序

多任务可在 Android 中轻松实现,您可同时运行多个应用程序。打开 其他应用程序之前,无需退出当前应用程序。使用多个打开的应用程 序,并在这些应用程序之间切换。Android 管理各个应用程序、根据 需要停止和启动应用程序,从而确保闲置应用程序不会不必要地耗费 资源。

- 1 触摸**近期任务键 同**。 屏幕将显示最近使用的应用程序列表。
- **2** 轻触要访问的应用程序。这不会停止在手机后台运行的上一个应用 程序。确保在使用应用程序后轻触返回键[二]退出。
- 要从最近的应用程序列表中删除应用程序,向左或向右滑动应用程序 预览。要清除所有应用程序,轻触全部清除。

## 重要注意事项

## 7. 使用媒体设备(MTP)传输音乐、照片和视频

- 1 轻触 |  $\overline{ \text{O} }$  > | @ > | 应用程序选项卡 > | ∞ | 设置 > 常规选项卡 > 存 储以查看存储媒体。
- **2** 使用 USB 数据线将手机连接到 PC。
- 3 USB PC连接模式将在手机屏幕上显示,选择媒体同步 (MTP) 选项。
- **4** 打开 PC 上的存储文件夹。您可查看 PC 上的大容量存储内容,并 能在 PC 和设备存储文件夹之间相互传输文件。
- 5 传输文件后, 向下滑动状态栏, 然后轻触**媒体同步 (MTP)** 并从 USB PC连接模式列表中选择为手机充电。

## 8. 向上持握手机

将手机像普通手机一样竖直持握。您的手机具有内置天线。请注意不 要刮伤或损坏手机背面,这可能影响性能。 拨打/接听电话或发送/接收数据时,避免持握天线所处的手机部位。 这样做可能会影响通话质量。

## 9. 请勿在 PC 开机/关机时连接手机

开启或关闭电脑时,确保从电脑中断手机的连接,否则可能造成错 误。

### 10. 硬件按键控制模式

如果手机显示屏损坏或破损,您可以使用硬件按键接听来电、结束通 话或关闭闹钟。

- **1** 关闭手机。
- 2 同时按住**电源/锁定键和音量键 6** 秒以上, 以进入硬件按键控制模 式。
- 3 按下音量键以滚动至所需选项,然后按下电源/锁定键进行确认。
- · 接听来电: 同时按下音量键。
- 结束通话: 在通话时按下电源/锁定键。
- ·停止闹钟: 闹钟响起时, 按住音量调高键或音量调低键以暂停闹钟。

各注: 如果您使用屏幕玻璃破碎的手机, 您的手机可能会损坏更严重, 或 者您可能会受伤。请确保到LG授权服务中心维修您的手机。

# 开始了解您的手机

# 手机概览

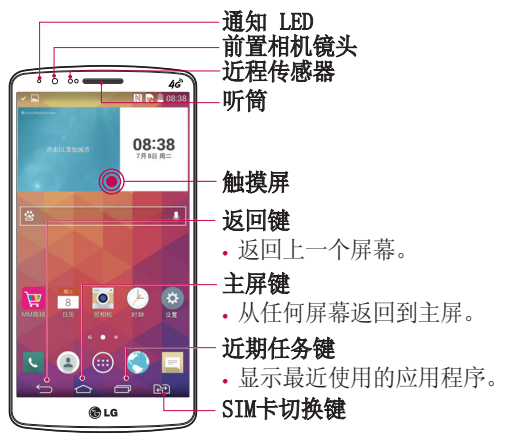

#### 备注:近程传感器

在接听及拨打电话时,若手机位于耳旁,一旦感应到物体,此近程传感器将自动关闭背景 灯并锁定触摸屏。这样有助于延长电池寿命,并避免在通话期间无意中激活触摸屏。

## 警告

在手机上放置重物或坐在手机上可能会损坏手机的 LCD 屏幕及触摸屏的功能。不要在 LCD 近程传感器上使用保护膜。这可能会影响传感器的感应度。

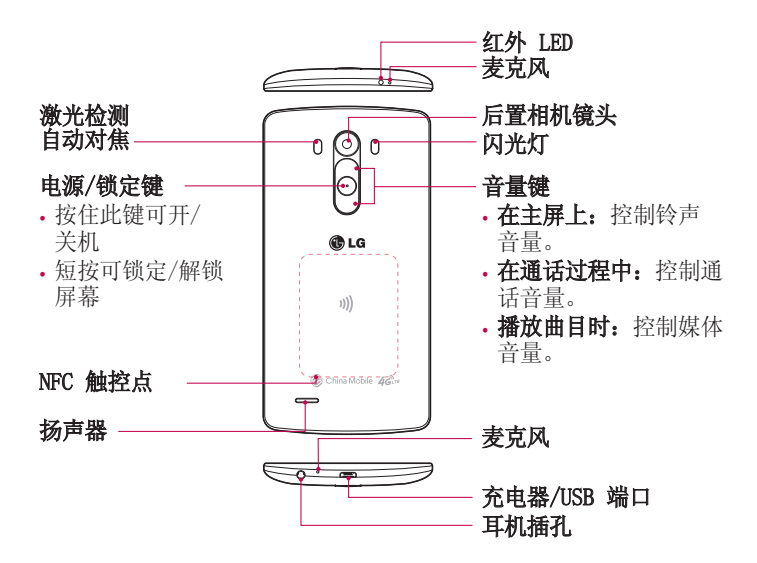

警告

• 注意不要损坏手机上的 NFC 触控点,这是 NFC 天线的一部分。

## 开始熟悉您的手机

## 安装 Micro-SIM 卡和电池

在开始浏览新手机之前,您需要先进行设置。

**1** 要卸下后盖,请用手抓紧手机。如图所示,用另一只手的大拇指指 甲卸下后盖。

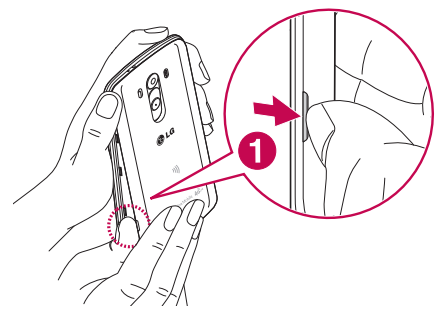

2 将 Micro-SIM 卡滑入下方的 Micro-SIM 卡插槽中, 如图中所示。 确保卡的金色接触区域面朝下。

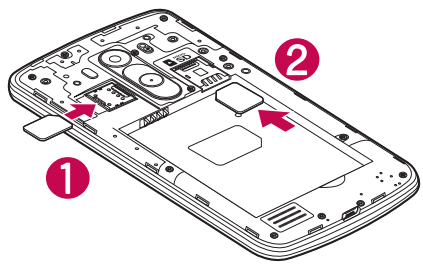

对齐手机与电池上的金色接触区域 (1),向下按电池直到卡入到位 (2),以插入电池。

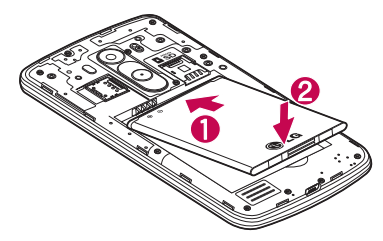

在电池仓 (1) 上对齐后盖,向下按直到其卡入到位 (2)。

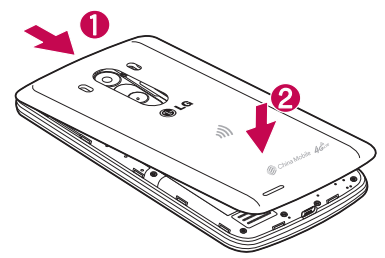

# 开始熟悉您的手机

# 充电

第一次使用电池前,请为电池充电。使用充电器为电池充电。可以通 过 USB 数据线将设备连接到计算机,使用计算机为设备充电。

### 警告

只能使用已获得 LG 许可的充电器、电池和数据线。如果使用未获许可的充 电器、电池或数据线,可能导致电池充电速度缓慢或弹出关于充电缓慢的消 息。或者导致电池爆炸或损坏设备,从而无法享受保修。

充电器接口位于手机底部。插入充电器并插入电源插座。

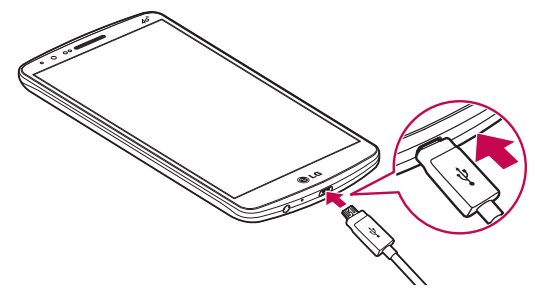

#### 备注:

- 第一次充电时必须为电池完全充电,这样可以延长电池使用时间。
- 手机正在充电时不要打开后盖。

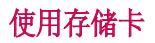

本手机支持使用 microSD™ 或容量高达 2TB 的 microSDHC™ 存储卡。 这些存储卡专为手机和其他超小型设备而设计,非常适合于存储可在 手机上使用的音乐、程序、视频和照片等各种媒体文件。

#### 插入存储卡:

将存储卡插入上方的存储卡插槽中。确保存储卡的金色接触区域面朝 下。

#### 安全地取出存储卡:

点触 画 > 应用程序选项卡 > 3 设置 > 常规选项卡 > 存储 > 卸 载 SD 卡。

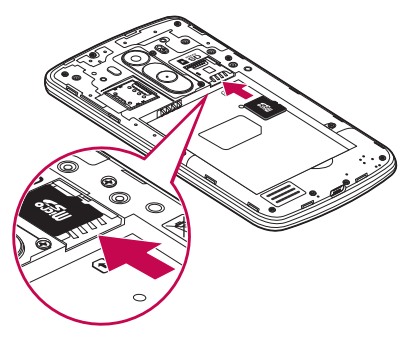

备注:

- 请仅使用与手机兼容的存储卡。使用不兼容的内存卡可能损坏卡、卡中存 储的数据和手机。
- 必须先卸载内存卡再将它从手机中取出,以避免损坏卡或存储在卡上的数 据。

# 开始熟悉您的手机

#### 格式化存储卡:

如果已格式化存储卡,您可以开始使用。如果没有,您必须先对其进 行格式化才能使用。

备注:格式化存储卡时,卡上的所有文件将被删除。

- **1** 点触 以打开应用程序列表。
- 2 滚动并点触 & 设置 > 常规选项卡 > 存储。
- 3 点触**卸载 SD 卡**。
- 4 点触格式化 SD 卡 > 格式化 SD 卡 > 清除所有内容。
- 5 如果设置了图案锁定,请输入图案锁定,然后选择**清除所有内容**。

备注:如果存储卡中包含内容,由于格式化后将删除所有文件,所 以文件夹结构会有所不同。

### 屏幕锁定和解锁

如果您在一段时间内未使用手机,屏幕将自动关闭和锁定。这有助于 防止意外点触,节省电池电量。

不使用手机时,按电源/锁定键 ⊙ 可锁定手机。

如果在您锁定屏幕时有程序正在运行,它们可能在锁定模式下继续运 行。建议在进入锁定模式前退出所有程序以避免不必要的费用(例 如,打电话、网络访问和数据通信)。

要唤醒手机,请按电源/锁定键 ⊙。将显示"锁定"屏幕。点触并向 任意方向滑动锁定屏幕即可解锁主屏。您最后查看的屏幕将会打开。

#### 轻敲解码

借助轻敲解码功能,可以通过您自己的轻敲解码图案轻触屏幕,将屏 幕分隔为 4 个正方形,轻松开关屏幕。可以在"锁定屏幕"设置中禁 用此功能。

#### 备注:

- 使用指尖,而不是指甲,轻触屏幕予以开关。
- 未使用轻敲解码时,可以通过轻触屏幕使用 Knock On (轻敲唤 醒)功能。
- 1 在主屏上,轻触 图 应用程序键 > o 设置。
- **2** 轻触显示屏 > 锁定屏幕 > 选择屏幕锁定 > 轻敲解码。
- **3** 轻触图案中的正方形以设置您的轻敲解码。

您的轻敲解码图案可以是 3 至 8 次轻触。当您完成时, 轻触"完 成"。

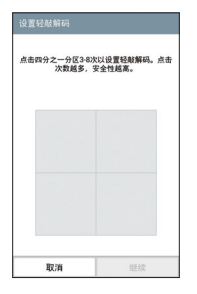

#### 使用轻敲解码解锁屏幕

可通过轻触您已设置的轻敲解码图案来解锁屏幕。

- **1** 当屏幕关闭时,请按电源键或双击屏幕。
- **2** 轻触此前设置的轻敲解码图案。

# 开始熟悉您的手机

#### 轻敲唤醒

要锁定或解锁屏幕,轻触两次即可。 快速轻触两次屏幕中央可将屏幕解锁。 要锁定屏幕, 轻触两次任意屏 幕中的状态栏(相机取景器屏幕除外)或主屏上的空白区域。

注意: 打开屏幕时, 请确保您没有盖住近程传感器。 这样做会导致屏幕打 开之后立即关闭,为了防止在您口袋或包中非正常打开。

## 带麦克风的立体声耳机

连接耳机, 您即可享受立体声音乐或视频, 目可轻松从音乐/视频任务 切换至接听和结束通话。

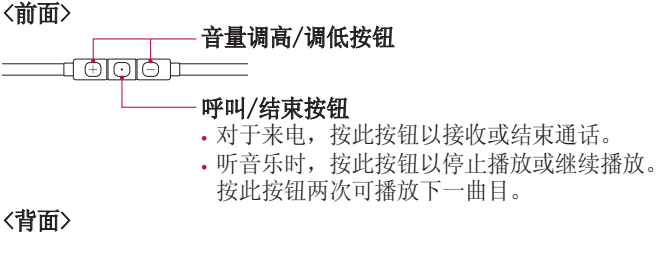

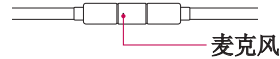

**1** 按下图所示插入耳机。

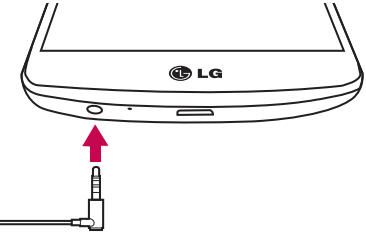

**2** 显示应用程序面板,您可以选择要运行的应用程序。

备注: 您可以编辑要在面板上显示的应用程序, 并设置为不要显示应用程序 面板。 请参阅 〈附件〉。

- 3 如果耳机连接到手机上时有来电, 请按 回 接听呼叫。
- **4** 要结束通话,请再次按 键。

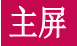

### 触摸屏提示

以下是关于如何浏览手机的一些提示。

经触或占触 - 手指轻触一下, 即可洗择项目、链接、屏上键盘的快 捷方式和字母。

轻触并按住 - 点触并按住项目, 方法是轻触屏幕上的某个项目, 并 且在动作发生前不抬起手指。例如,要打开一个联系人的可用选项, 请在"联系人"列表中点触并按住联系人,直至打开上下文菜单。

占触项目并短暂按住,不要抬起手指,在屏幕上移动手指,直 至达到目标位置。在主屏上,可拖动项目进行重新定位。

**滑动** - 滑动的方法是手指轻触屏幕后不要停顿(因而避免拖动项<br>目),在屏幕表面迅速移动。 例如,将屏幕向上或向下滑动可滚云 例如,将屏幕向上或向下滑动可滚动浏 览列表,或从左向右滑动浏览不同的主屏(反之亦然)。

轻触两次 - 轻触两次可放大网页或地图。 例如, 快速轻触两次网页 的局部,可调整局部来适应屏幕的宽度。 杳看图片时, 您还可轻触两 次,即可放大或缩小。

双指缩放 - 使用浏览器或地图时, 或者在浏览图片时, 将食指和拇 指并拢或张开,即可放大或缩小。

旅转屏幕 - 可通过多个应用程序和菜单将屏幕的方向调整为设备的实 际方向。

#### 备注:

- 要选择项目,请轻触图标中心位置。
- 无需大力按,触摸屏非常敏感,轻轻点触即可。
- 使用指尖轻触所需选项。请注意不要触碰到任何其他键。

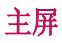

主屏是许多应用程序和功能的起点,使您可以添加应用程序快捷方 式、窗口小部件等项目,从而直接访问信息和应用程序。这是默认的 画布,可从任何菜单中轻触 [ ) 访问画布。

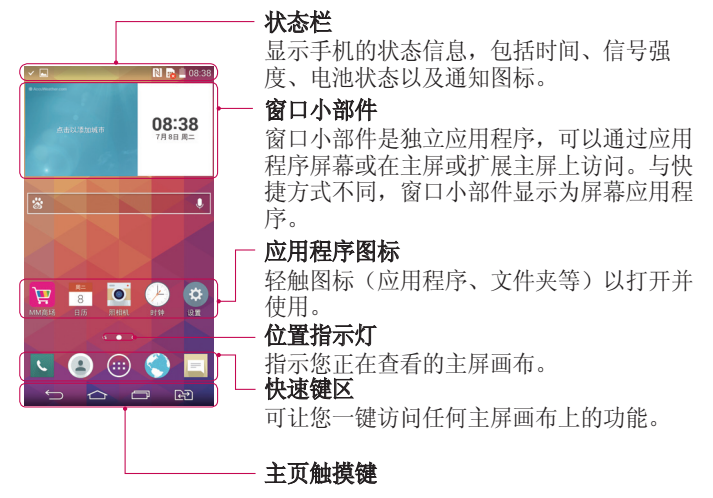

#### 扩展主屏

操作系统提供多个主屏画布,为添加图标、小工具等提供更大的空 间。

在主屏上向左或向右滑动手指。

# 主屏

#### 自定义主屏

您可以通过添加应用程序、窗口小部件或更改壁纸来自定义主屏。

#### 在主屏上添加项目

- **1** 点触并按住主屏的空白部分。
- **2** 选择要添加的项目。您会在主屏上看到此添加的项目。
- **3** 将它拖到您想要的位置,然后抬起手指。

提示! 要将应用程序图标添加到主屏,请在"应用程序"菜单上点触并按 住要添加的应用程序。

#### 从主屏中移除项目

▶主屏 > 点触并按住要移除的图标 > 将其拖到 宁。

#### 将某个应用程序添加为快速键

 从应用程序菜单或主屏上,点触并按住应用程序图标并将其拖动到 快速键区域。最多可添加 7 个应用程序。

#### 从快速键区域删除应用程序

▶点触并按住目标快速键并将其拖动至 ■。

各注: 3 应用程序键无法删除。

#### 在主屏上自定义应用程序图标

- **1** 点触并按住应用程序图标直至将其从当前位置解锁。然后将其拖放 到屏幕上。点触并按住应用程序图标,将在应用程序的右上角显示 编辑图标 6。
- **2** 再次轻触应用程序图标并选择所需的图标设计和大小。
- 3 轻触确定以保存更改。

## 返回到最近使用的应用程序

- 1 点触 **。。**屏幕将显示一个弹出窗口, 其中包含您最近使用的应用 程序图标。
- 2 轻触某个图标以打开其应用程序。或轻触 [5] 以返回上一个屏 幕。

### 通知面板

通知可提醒您接收到新信息、日历事件和闹钟,以及正在进行的事 件,如正在通话。

当收到通知时,屏幕顶部将出现其图标。未读通知的图标会显示在左 侧,WLAN 强度或电池电量等系统图标会显示在右侧。

各注:可用选项可能会因地区或服务提供商而异。

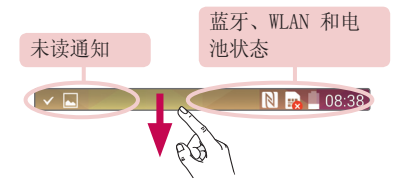
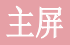

### 打开通知面板

从状态栏向下滑动可打开通知面板

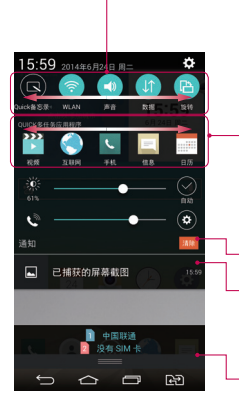

### 快速切换区域

轻触每个快速切换键以将其打开/关闭。点触 并按住此键以访问其功能设置菜单。要查看 更多切换键,请向左或向右滑动。轻触 以删除、添加或重新设定切换键。

#### Quick多任务应用程序

轻触Quick多任务应用程序以将其打开,在屏 幕上显示为小窗口。轻触 以删除、添加 或重新设定Quick多任务应用程序。

轻触以清除所有通知。

#### 通知

列出了当前通知,每个通知都带有简短的说 明。 轻触通知以查看。

要关闭通知面板,请点触此标签并将其向屏 幕顶部方向拖动。

### 状态栏上的指示器图标

指示器图标显示在屏幕顶部的状态栏上,可报告未接来电、新信息、 日历事件、设备状态等。

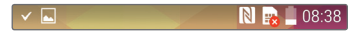

屏幕顶部显示的图标可提供有关设备状态的信息。 下表仅列示了最常 见的图标。

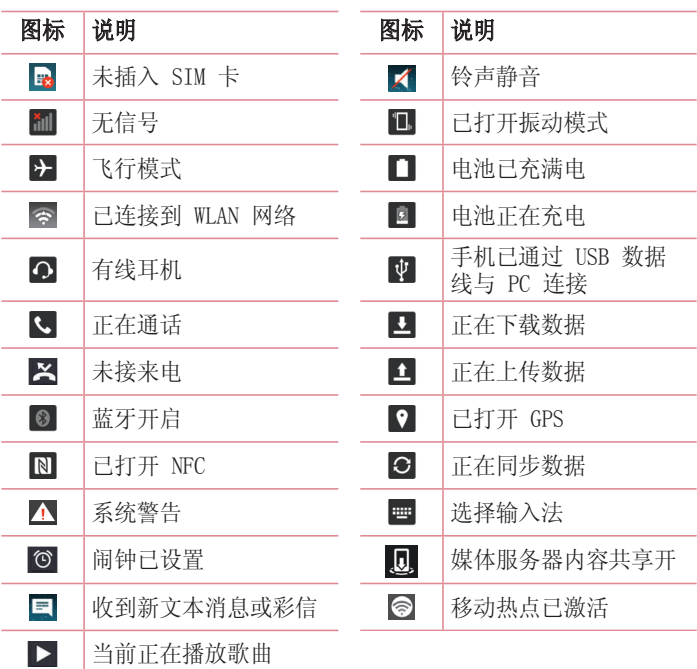

备注:图标在状态栏中的位置可能会因功能或服务而异。 注:

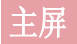

### 屏上键盘

您可以使用屏上键盘输入文本。在您需要输入文本时,屏上键盘会自 动显示在屏幕上。要手动显示键盘,只需轻触要输入文本的文本字 段。

#### 使用键盘并输入文本

■ 轻触一次以使键入的下一字母变为大写字母。轻触两次表示全部为 大写字母。

。 轻触以切换为数字和符号键盘。

■ 轻触弹出LG键盘设置页面,长按可切换输入模式(语音,手写, 复制)。

□□ 轻触以输入空格。

■ 轻触以新建一行。

■ 轻触以删除上一字符。

# **连接到网络和设备**

### WLAN

使用 WLAN,您可在无线接入点 (AP) 覆盖区内高速访问互联网。使用 WLAN 尽情享受无线互联网,而且无需额外付费。

### 连接 WLAN 网络

要在手机上使用 WLAN, 您需要访问无线接入点或"热点"。一些接入 点已打开,您只需连接即可。其他接入点处于隐藏状态或使用安全功 能,因此您必须配置手机才能进行连接。 不使用WLAN时请关闭,以延长电池使用时间。

各注: 如果您在 WLAN 区域之外, 或者将 WLAN 设为关, 则您的移动运营商 可能为移动数据使用收取额外的费用。

### 打开 WLAN 并连接 WLAN 网络

- 1 轻触  $\overline{CD}$  > e > 应用程序选项卡 > E 设置 > 网络选项卡 > WLAN。
- 2 将 WLAN 设置为开启, 将其打开, 开始扫描可用的 WLAN 网络。
- **3** 再次轻触 WLAN 菜单,查看范围内的有效 WLAN 网络列表。
	- 锁图标表示受到安全保护的网络。
- **4** 轻触某个网络进行连接。
	- 如果网络受到安全保护,您会收到提示,要求输入密码或其他凭据 (请咨询网络管理员获取详细信息)。
- **5** 状态栏显示了可指明 WLAN 状态的图标。

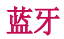

与大多数手机不同,您可以通过运行对应的应用程序而不是通过蓝牙 菜单,来使用蓝牙发送数据。

#### 备注:

- LG 对经蓝牙无线功能发送或接收的数据的丢失、拦截或误用不承担任何 责任。
- 随时确保您与之共享和接收数据的设备可靠且安全。如果设备间存在障碍 物,则需要缩短操作距离。
- 某些未经 Bluetooth SIG 测试或认可的设备可能与您的设备不兼容。

#### 打开蓝牙,将手机与蓝牙设备配对

您必须将您的设备与另一设备配对方可与其连接。

- 1 轻触  $\overline{CD}$  > e > 应用程序选项卡 > B 设置 > 网络选项卡 > 将 蓝牙设为开。
- 2 再次轻触**蓝牙**菜单。您将看到将手机设为可见的选项和搜索设备的 洗项。现在轻触**搜索设备**以杳看蓝牙范围内的设备。
- **3** 从列表中选择您要配对的设备。
- 一旦配对成功,您的设备将连接到另一个设备。

各注: 有些耳机或免提式车载套件设备可能有固定的蓝牙 PIN, 如 0000。 如果配对设备有 PIN,系统会提示您输入 PIN。

#### 使用蓝牙无线功能发送数据

- 1 从相应的应用程序或**下载内容**中选择文件或项目, 如联系人、日历 事件或媒体文件。
- **2** 选择选项以通过蓝牙发送数据。

各注: 洗择洗项的方法可能会因数据类型的不同而有所变化。

**3** 搜索并配对已启用蓝牙的设备。

# **连接到网络和设备**

#### 使用蓝牙无线功能接收数据

- 1 轻触 **| △ | > | > 应用程序**选项卡 > | ☆ | 设置 > 网络选项卡 > 将 蓝牙设为开。
- 2 再次轻触**蓝牙**菜单, 勾选屏幕顶部的复选框, 以在其他设备上可 见。

各注:要选择您的设备可见的时间长度,请轻触 # > 可见超时。

3 选择接受以确认您愿意接收来自该设备的数据。

# 共享手机的数据连接

在没有无线连接可用时,USB 绑定和便携式 WLAN 热点功能非常有 用。您可以通过 USB 数据线(USB 绑定)将您手机的移动数据连接与 一台电脑共享。通过将手机变为便携式 WLAN 热点,您可以一次与多 个设备共享手机的数据连接。

当手机共享其数据连接时,状态栏中将出现一个图标,同时通知抽屉 中将出现持续的通知。

有关绑定和便携式热点的最新信息,包括支持的操作系统及其他详细 信息,请访问[:http://www.android.com/tether。](http://www.android.com/tether)

#### 将手机的数据连接共享为便携式 WLAN 热点

1 轻触  $\overline{1}$  > 圖 > 应用程序选项卡 > B 设置 > 网络选项卡 > 绑 定 & 网络 > WLAN 热点开关以激活。

**2** 输入密码并轻触保存。

提示! 如果您的计算机运行 Windows 7 或部分 Linux 风格的最新分发( 例如 Ubuntu),通常无需准备计算机进行绑定。但是,如果运行的是较早 版本的 Windows 或其他操作系统,则可能需要先准备您的计算机,才能通 过 USB 建立网络连接。如需获得有关哪种操作系统支持 USB 绑定以及如何 配置它们的最新信息,请访问:http://www.android.com/tether。

#### 重命名或确保您的便携式热点安全

您可以更改手机 WLAN 网络名称 (SSID) 的名称并确保其 WLAN 网络 的安全。

- **1** 轻触 > > 应用程序选项卡 > 用程序 设置 >网络选项卡 >绑 定 & 网络 > WLAN 热点。
- 2 轻触设置 WLAN 热点。
	- 这将打开设置 WLAN 热点对话框。
	- 您可以更改WLAN名称 (SSID), 这将是其他设备在扫描 WLAN 网络 时看到的名称。
	- 您也可以轻触安全性菜单, 使用预共享密钥 (PSK) 来为网络配置 WLAN 保护访问WPA (WPA2) 安全性。
	- 如果点触WPA/WPA2 PSK安全性选项, 则密码字段将会添加到设置 WLAN 热点对话框中。如果输入密码, 您将需要在将手机的热点与 电脑或其他设备连接时输入密码。您可以在安全性菜单中点触开 放, 以从 WLAN 网络中删除安全性。
- **3** 轻触保存。

注意! 如果将安全性选项设为"开放",则不可避免其他人在未经授权的 情况下使用在线服务并可能产生额外收费。为避免未授权使用,最好保持激 活安全性选项。

### WLAN 直连

WLAN 直连支持启用了 WLAN 的设备之间无需借助接入点而直接连接。 因为 WLAN 直连十分耗电,所以建议您在使用 WLAN 直连功能时将手 机连接至电源插座。 提前检查您的 WLAN & WLAN 直连网络,确保用 户已连接到相同的网络。

#### 打开 WLAN 直连:

1 轻触  $\overline{CD}$  > 圖 > 应用程序选项卡 > p 设置 > 网络选项卡 > WLAN。

# **连接到网络和设备**

2 轻触**菜单键 ■ > WLAN 直连。** 

**3** 在扫描到的设备列表中选择要连接的设备。

# 使用 SmartShare

SmartShare 使用 DLNA(数字生活网络联盟)技术,通过无线网络共 享数字内容。要支持此功能,双方设备都必须经过 DLNA 认证。您可 以在图片库、音乐、视频以及 ThinkFree Office 上体验 SmartShare 功能。

#### 1 在您希望播放或放送的内容上,轻触 **吗。**

#### **2** 在对话框中轻触Play或Beam。 对话框中轻触Play或Beam。

- Play: 您可以通过 TV、蓝牙扬声器等播放内容。
- Beam: 您可以将您的内容发送至蓝牙设备或支持SmartShare Beam功 能的LG手机或平板电脑。

#### \*SmartShare Beam 通过 WLAN Direct 快速传输多媒体内容。

- **3** 轻触设备以在列表上播放或接收。
- 如果设备不在列表上, 请确保设备的 WLAN、WLAN 直连或蓝牙连接已 开启。并轻触重新扫描。
- **4** 轻触发送。

#### 体验附近设备(如计算机或您的移动设备)的内容

**1** 若要将附近的设备连接到您的手机上,请按下图所示,在图片库或 音乐应用程序上轻触附近设备。

<图片库>  $\langle \mathbb{R} | \mathbb{R}^2 \rangle$ 

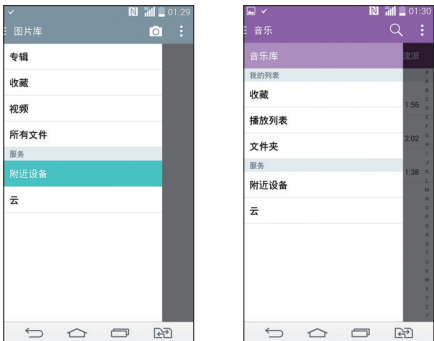

- 请确保您的手机和附近设备连接到相同的 WLAN 网络。
- 请确保附近设备上的 DLNA 功能已开启。
- **2** 轻触设备以连接。

如果设备不在列表上,请轻触搜索附近设备。 连接后,您可以在手机上体验附近设备上的内容。

### 使用 USB 数据线的 PC 连接

了解在 USB 连接模式下,如何使用 USB 数据线将您的设备与 PC 相 连。

#### 使用 USB 大容量存储模式传输音乐、照片和视频

- **1** 使用 USB 数据线将手机连接到 PC。
- **2** 如果您未在 PC 上安装 LG Android 平台驱动程序,则需要手动更 改设置。

# 连接到网络和设备

**3** 现在,您可以在 PC 中查看大容量存储内容,然后传输文件。

#### 与 Windows Media Player 同步 同步

确保 Windows Media Player 已安装在您的 PC 上。

- **1** 使用 USB 数据线将手机连接到安装有 Windows Media Player 的 PC。
- 2 选择媒体同步 (MTP) 选项。连接后, PC 上显示弹出窗口。
- **3** 打开 Windows Media Player 以同步音乐文件。
- **4** 在弹出窗口中编辑或输入设备的名称(如有必要)。
- **5** 选中并拖动所需音乐文件至同步列表。
- **6** 开始同步。
- 要与 Windows Media Player 同步,必须满足以下要求。

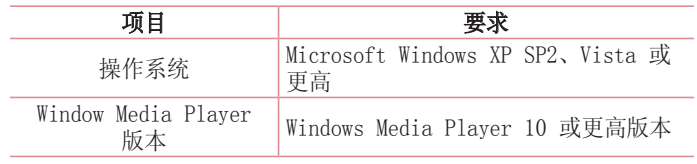

• 如果 Windows Media Player 版本低于第 10 版,请安装第 10 版 或更高版本。

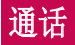

# 拨打电话

- **1** 轻触 以打开键盘。
- 2 使用键盘输入号码。要删除数字,请轻触【×】。
- **3** 轻触 以拨打电话。
- 4 要结束通话,请轻触**结束**图标 o

提示! 要输入"+"以拨打国际电话,请点触并按住 0+

### 呼叫联系人

- **1** 轻触 以打开联系人。
- 2 滚动浏览联系人列表, 或轻触**搜索联系人**, 输入您要呼叫的联系人 的前几个字母。
- **3** 在列表中,轻触 以呼叫。

### 接听和拒绝电话

在锁定状态收到来电时,向任何方向滑动 可接听来电。 向任何方向滑动 ● 可拒接来电。

# 调节通话音量

要在通话期间调节通话音量,请使用手机后面的音量调高和调低键。

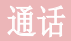

# 拨打第二个电话

- 1 在第一个通话过程中, 轻触**菜单键 > 添加通话**, 然后拨号。 您还可通过轻触通话记录转至最近拨出的号码,也可轻触联系人并 选择要呼叫的联系人。此外,您还可以通过轻触收藏或群组来搜索 联系人。
- 2 轻触 C 以拨打电话。
- **3** 此时呼叫屏幕上显示两个呼叫。初始呼叫被保持,通话方进入保持 状态。
- 4 轻触显示的数字可在不同的通话间切换。或轻触菜单键 并通话进行多方通话。
- **5** 要结束当前通话,请轻触结束或轻触 键,向下滑动通知栏, 然后选择挂断通话图标 。

各注: 您需要对每通电话付费。

### 查看通话记录

在主屏上,轻触 U 并选择通话记录。 查看所有已拨电话、已接来电和未接来电的完整列表。

提示!

• 轻触任意通话记录条目,以查看通话日期、时间和时长。

• 轻触菜单键 日,然后轻触全部删除以删除所有记录项目。

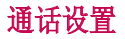

您可以配置通话设置(如来电转接)以及运营商提供的其他特殊功 能。

- 1 在主屏上,轻触 、。
- 2 轻触 H.
- 3 轻触通话设置,然后选择要调整的选项。

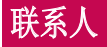

# 搜索联系人

### 在主屏上

- **1** 轻触 以打开联系人。
- 2 轻触搜索联系人,使用键盘输入联系人姓名。

# 添加新联系人

- 1 轻触 **、输入新联系人的号码,然后轻触菜单键 圖。轻触添加** 至"联系人" > 新建联系人。
- **2** 如果要为新联系人添加图片,请轻触图像区域。 从拍照或从图片库中进行选择中选择。
- **3** 轻触联系人信息类别,并输入有关联系人的详细信息。
- **4** 轻触保存。

# 按收藏夹归类联系人

您可以按收藏夹归类经常呼叫的联系人。

#### 将联系人添加到收藏夹

- **1** 轻触 以打开联系人。
- **2** 轻触联系人以查看其详细信息。
- **3** 轻触联系人姓名右上角的星号。星号会变成黄色。

### 从收藏夹列表中删除联系人

- **1** 轻触 以打开联系人。
- 2 轻触收藏洗项卡, 洗择一个联系人以杳看其详细信息。
- **3** 轻触联系人姓名右上角的黄色星号。星号变为灰色,联系人已从收 藏夹中删除。

# 创建群组

- **1** 轻触 以打开联系人。
- 2 轻触群组并轻触菜单键 **H.** 选择新群组。
- **3** 为新群组输入名称。您也可以为新建群组设置一个铃声。
- 4 轻触**保存**以保存群组。

各注: 如果您删除一个群组,分配至该群组的联系人不会被删除。他们将保 留在您的电话本中。

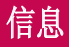

您的手机将短信和彩信结合到一个直观易用的菜单中。

### 发送信息

- 1 轻触主屏上的 <mark>■</mark> 图标, 然后轻触 打开空白信息。
- 2 在收件人字段中输入联系人姓名或电话号码。随着您输入联系人姓 名,匹配的联系人将会显示。您可以轻触建议的收件人。您可添加 多个联系人。

各注: 您将按每个收件人每条文本信息付费。

- 3 轻触输入内容字段并开始编写信息。
- 4 轻触 **H** 以打开"选项"菜单。 从以下选项中选择: 快速信息、插 入表情符号、转接联系人、计划发送、添加主题和取消。
	- 提示! 您可以轻触 @ 图标以附加想要在信息中共享的文件。
- **5** 轻触 以发送信息。
- **6** 屏幕上会显示回复。当您查看并发送附加信息时,将创建信息会 话。

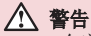

- 160 个字符的限制在不同国家/地区有所不同,具体取决于语言和短信编 码方式。
- 如果在短信中添加图像、视频或音频文件,则短信将自动转换为彩信,您 需要支付相应费用。

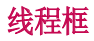

与另一方交换的信息(短信、彩信)将以时间顺序显示,以便您方便 查看对话概述。

### 更改信息设置

已预定义手机信息设置,因此您可以立即发送信息。您可以根据喜好 更改设置。

• 轻触主屏上的**信息**图标,然后轻触 H 和设置。

# 电子邮件

您可以使用电子邮件应用程序阅读电子邮件。电子邮件应用程序支持 以下帐户类型:POP3、IMAP 和 Exchange。 您的服务提供商或系统管理员可提供您需要的帐户设置。

### 管理电子邮件帐户

首次打开电子邮件应用程序时, 将打开一个设置向导, 帮助您设置电 子邮件帐户。

在初始设置后,电子邮件显示收件箱的内容。

#### 添加另一个电子邮件帐户:

• 轻触 [△] > 1 》应用程序选项卡 > 电子邮件 > 轻触 ■ > 设置 > + 添加帐户。

#### 更改电子邮件帐户的设置:

• 轻触  $\overline{CD}$  > o 应用程序选项卡 > 电子邮件 > 轻触 ■ > 设置 > 常规设置。

#### 删除电子邮件帐户:

• 轻触 [△] > ■ > 应用程序选项卡 > 电子邮件 > 轻触 ■ > 设置 > 轻触 ■ > 删除帐户 > 选择要删除的帐户 > 删除 > 选择是。

# 使用帐户文件夹

轻触 → → ● → 应用程序选项卡 > 电子邮件 > 轻触 ■ 再选择文 件夹。

每个帐户均具有收件箱、发件箱、已发送和草稿箱文件夹。取决于您 帐户的服务提供商支持的功能,您可能具有其他文件夹。

# 撰写和发送电子邮件

### 要撰写和发送邮件

- 1 在**电子邮件**应用程序中,轻触
- **2** 输入邮件目标收件人的地址。输入文字时,匹配的地址将从您的联 系人中建议。用分号分隔多个地址。
- 3 轻触 H 以添加抄送/密送地址, 并在需要时轻触 2 以附加文件。
- **4** 输入邮件的正文。
- **5 轻触 》。**

提示! 当新电子邮件到达"收件箱"时, 您将通过声音或振动收到通知。

# 照相机

您可以使用照相机或摄像机拍摄和共享照片及视频。手机标配 1300 万像素摄像头,具有自动对焦功能。您可以拍摄清晰的照片和视频。

各注: 拍照前, 务必使用超细纤维布清洁镜头保护盖。镜头沾染指印可导致 照片模糊。

打开"照相机"应用程序 在主屏上,轻触应用程序键 () > 照相机 | 。 或者轻触主屏上的照相机图标。

提示! 如果您已经在手机上设置使用滑动解锁屏幕, 只需按手机背面的电 源/锁定键 。,然后向上拖动照相机图标 D 即可打开照相机应用程序。

了解取景器

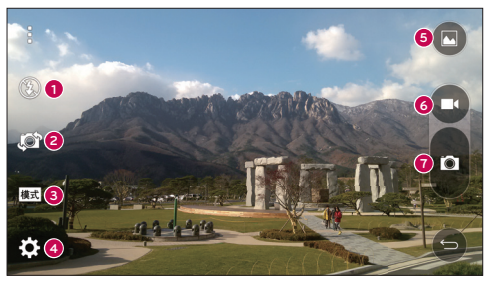

- **0 闪光灯 轻触可打开、关闭闪光灯,或设置为自动。**
- **2 切换相机镜头 -** 轻触可在后置相机镜头和前置相机镜头之间切 换。
- **<sup>3</sup> 模式 轻触可选择模式: 自动、魔术对焦、全景和双重。**
- **4 设置 -** 轻触可调整相机和视频设置。
- **6 图片库 -** 轻触可访问您的图片库。
- **6** 视频录制按钮 轻触可开始视频录制。
- **2** 拍摄按钮 轻触以拍照。

# 拍照

只需选景,对准镜头,然后按一个按钮,即可用手机的内置摄像头拍 照。

### 拍照:

- 1 在主屏上,轻触**应用程序键 画 > 照相机 o.**
- **2** 在屏幕上选景。
- **3** 景物周围出现方框表示相机已完成对焦。
- 4 轻触 **a**。拍摄的图片将自动保存到"图片库"。

# 录制视频

除了拍照, 您还可以用手机的内置摄像机录制、查看和发送视频。

- 1 在主屏上,轻触**应用程序键** (6) > **照相机** o.
- **2** 拿稳手机,将镜头对准您要摄像的物体。
- 3 轻触 **□** 一次, 开始录制。
- **4** 录制时长显示在屏幕顶部。

各注: 在视频录制过程中轻触 ? 可拍照。

- 5 轻触 **□** 可暂停视频录制。再次轻触 可恢复录制。
- 6 轻触 以停止录制。录制的视频将自动保存到"图片库"。

# 相机

### 照相机和视频设置

在照相机模式中,轻触每个图标可调整下列相机设置。

- 闪光灯 3: 轻触可打开、关闭闪光灯,或设置为自动。
- · 切换相机镜头 5: 在后置相机镜头和前置相机镜头之间切换。
- 模式 國: 轻触可洗择模式: 白动、魔术对焦、全景和双重。
	- ▶ 自动拍摄照片。
	- ·魔术对焦: 在拍照后, 您可以通过魔术对焦再次选择对焦。
	- **▶ 全景:** 创建一个广角照片。持稳手机, 按下相机快门, 在一个水平 线上缓慢横扫过全部景物。
	- **、双重:** 使用两个相机镜头拍摄照片或录制视频。
- 设置: 调整下列相机和视频设置。
	- 动态色调 (HDR): 将以不同曝光度拍摄的照片合并为一张最佳照 片,获得一张采用复杂光线条件的、更好的照片。
	- ▶图像大小: 设置图片大小。从 13M 4160x3120、 W10M 4160x2340 、9M 3120x3120 或 3M 2048x1536 中进行洗择。设置视频大小。 从 UHD 3840x2160、FHD 1920x1080、HD 1280x720 或 120HD 慢动 作中进行选择。
	- ▶ 语音快门: 可以通过语音命令拍照。开启该功能时, 只需说出 Cheese、Smile、Whiskey、 Kimchi 或 LG 即可拍照。
	- ▶ 计时器: 设置照相机的计时器。该功能适合自拍时使用。
	- · 网格: 使用该功能拍照易干保持水平和竖直。
	- ▶SD 卡: 设置照片的存储位置。 从 IN 或 SD 中进行选择。只有 在插入 SD 卡后才会出现该菜单。
	- ▶ 帮助: 可以了解某一功能的使用方法。此图标将为您提供给快速 指南。

### 多点自动对焦

拍照时,多点自动对焦 (AF) 功能自动工作,使您可以看到清晰的图 像。

双重

双重功能可以同时使用前后摄像头拍照或录制视频。

- 1 在主屏上, 轻触**应用程序键 >照相机 ◎**。
- 2 轻触 赋 > 图。

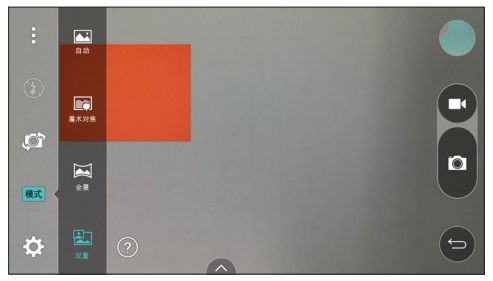

备注: 拖动小屏幕, 将其移动到所需位置。

**3** 轻触 以停止双重记录。

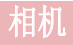

### 手势拍摄

通过手势拍摄照片。拍摄时,举起您的手,直到正面相机检测到它并 且屏幕上出现一个框。

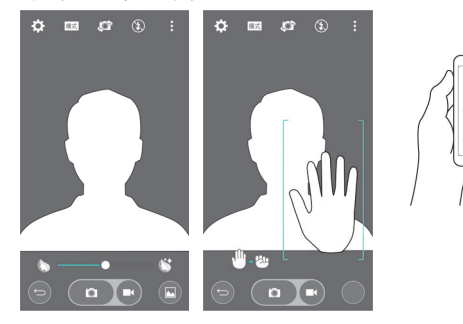

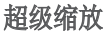

拍照时可以缩放 8 倍。

提示! 该功能在放大和缩小时自动工作。

各注:手用力要稳。该特性不适合某些功能。拍摄快速移动物体的照片时, 会出现重影。

#### 查看图片

图片库是您访问已存储相机图像的位置。 您可以幻灯片方式杳看, 与 朋友分享,以及进行删除和编辑。

- 1 在主屏上,轻触**应用程序键 . 2 > 图片库。**。
- **2** 选择一个位置并轻触一个图像以查看您的图片。

### 图片库选项

图片库应用程序展示存储器中的图片和视频,包括使用照相机应用程 序拍摄的照片以及从网络或其他位置下载的图片。

- **1** 在主屏上,轻触应用程序键 > 图片库 以查看存储器中存储 的图像。
	- 向左或向右拖动可查看更多相册。
- **2** 轻触一个相册以打开并查看其内容。(相册中的图片和视频以时间 顺序显示。)
- **3** 轻触相册中的图片即可查看。

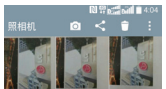

$$
\circ \hspace{2.9mm} \circ \hspace{2.9mm} \circ \hspace{2.9mm} \circ \hspace{2.9mm} \circ \hspace{2.9mm}
$$

- 再次轻触图片群组可显示下列图标:
	- • 图 照相机: 打开照相机。
	- < 今享: 您可以通过各种方法(如信息或蓝牙)分享图片。
	- 删除: 删除图片。
- ▶ 轻触专辑中的图片, 然后轻触 可以看到下列选

项: SmartShare、将图像设置为、移动、复制、复制至剪切任务 栏、幻灯片、向左旋转、向右旋转、剪切、重命名和详细信息。 ▶轻触返回键 [5] 可返回上一屏幕。

# 摄像机

### 配置图片

拍照后,将其配置为联系人条目的图片 ID 或作为主屏背景图像(墙 纸)。

- 1 在主屏上, 轻触**应用程序键 画 > 图片库 赢。**
- 2 轻触一个专辑, 然后轻触一个图像即可杳看。
- **3** 有图片显示时,轻触 > 将图像设置为。
- **4** 选择选项。
	- ▶联系人照片: 可以设置联系人照片。轻触一个联系人条目, 剪裁图 像并轻触确定可配置图片。
	- ▶ 销定屏幕墙纸: 将图片设置为锁定屏幕的背景图像。
	- ▶ 主屏墙纸: 将图片配置为背景图像, 剪切图像并轻触确定可配置 图片。

#### 视频选项

图片库是您访问已存储视频图像的位置。您可以查看这些视频,与朋 友分享,以及进行删除和编辑。

- **1** 在主屏上,轻触应用程序键 > 图片库 以查看存储器中存储 的视频。
	- 向左或向右滚动可查看更多专辑。
- **2** 轻触一个相册以打开并查看其内容。 (相册中的图片和视频以时间 顺序显示。)
- **3** 轻触视频可进行查看。 您可以访问以下选项:
	- ▶ El Quick 多任务: 通过在手机显示屏上执行叠加操作, 轻松实现 多任务处理。
	- ▶■ SmartShare: 与 DLNA 认证设备共享媒体文件。
	- ▶■ 菜单: 轻触可访问屏幕比例、字幕、分享、剪辑、设置、详细 信息选项。
	- 屏幕截图:播放视频时抓拍屏幕。
- 备注:轻触 > 设置 > 开启屏幕截图。
- ▶ 音量: 轻触以显示音量滑动条, 然后通过滑动条调整播放音 量。
- 锚/解锁:锁定触控键以防意外触控。

#### 播放视频

- 1 在主屏上, 轻触**应用程序键 @ > 图片库 M** 以查看存储器中存储 的视频。
	- 向左或向右滚动可查看更多专辑。
- **2** 轻触一个相册以打开并查看其内容。(相册中的图片和视频以时间 顺序显示。)
- **3** 轻触相册中的视频即可播放。
	- 轻触视频可查看播放控件。

各注: 播放视频时, 向上或向下滑动屏幕左侧以调整屏幕亮度。播放视频 时,将屏幕右侧向上或向下滑动以调整音量。播放视频时,轻触时间范围点 可通过小屏幕预览该段视频。轻触小屏幕可跳至该部分视频。播放视频时, 从左到右(或反方向)滑动手指可快进和快退。

#### 实时缩放

实时缩放可以放大或缩小正在播放的视频的某一部分,以使所需的区 域变大或变小。

查看视频时,将食指和拇指并拢或张开,即可放大或缩小。

#### 备注:

- 播放视频时,将屏幕左侧向上或向下滑动以调整屏幕亮度。
- 播放视频时,将屏幕右侧向上或向下滑动以调整屏幕音量。
- 播放视频时,向左或向右滑动屏幕以后退或快进。
- 无需大力按,触摸屏非常敏感,仅需轻触即可。

# 摄像机

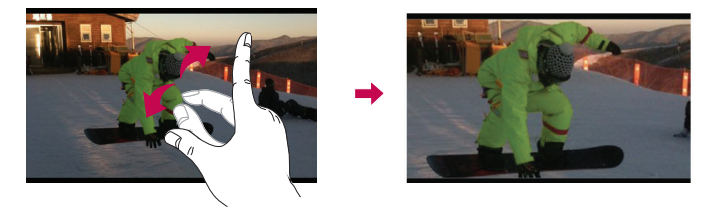

各注: 无需大力按, 触摸屏非常敏感, 仅需点触即可。

### 双播放

可以在另一个屏幕上运行双播放(以有线或无线方式连接两个显示 屏)。

备注: 以有线 (Slimport-HDMI) 数据线或无线 (Miracast) 方式连接两个 设备。可连接的设备可以是电视或有 HDMI 数据线或 Miracast 支持的显示 器。双播放模式支持图片库、视频应用程序。当两个显示屏处于不同状态时 (即显示器播放视频,手机的视频应用程序显示空白屏幕),轻触一下主屏 键  $\overline{\text{CD}}$ , 即可启动双播放。并非所有视频均支持双播放模式。双播放需要 使用 1280X720 或更高显示分辨率。

# 图片库

打开图片库应用程序以查看您的图片和视频专辑。

#### 打开图片库应用程序

• 在主屏上,轻触应用程序键 4 > 图片库 ,。

#### 查看专辑

图片库应用程序展示手机中保存的图片和视频,包括使用照相机应用 程序拍摄的照片以及从网络或其他位置下载的图片。

- 轻触一个相册以打开并查看其内容。
- 轻触专辑中的图片或视频可进行查看。
- 轻触菜单键 图 (屏幕右上角)可访问新相册、删除、隐藏/显示相 册、设置和帮助。
- 轻触照相机图标 o 可返回照相机应用程序。

#### 分享相册

您可以共享一个或多个专辑的全部内容,或者从专辑中删除单个图像 或视频。

- 1 在主屏上,轻触**应用程序键 ....** > 图片库 ...
- 2 触摸并按住所需专辑, 轻触分享, 选择用于共享图像的应用程序, 然后根据需要完成发送方法。

#### 处理图片

使用图片底应用程序否定通过照相机应用程序拍摄或下载的图片。

#### 查看和浏览图片

1 在主屏上, 轻触**应用程序键 画 > 图片库 扇。** 

- **2** 打开专辑并轻触图片。
- 3 轻触菜单键 (屏幕右上角)可访问 SmartShare、 将图像设置 为、移动、复制、复制至剪切任务栏、幻灯片、向左旋转、向右旋 转、剪切、重命名或详细信息。

**N**<sub>Rod</sub>

#### 照相机模式图标

轻触此处可转到照相机模式。

#### 图片库图标

轻触此处可返回图片库。 调整 计算机 计算机 计算机 计算机 计算机 计算机

#### 共享图标

轻触此处,使用所选方法共 享图片。

轻触此处可删除图片。

水平滑动可滚动浏览当前专 辑中的图片。

滑动此处可快速滚动浏览专 辑中的图像,然后轻触要查 看的图像。

### 分享视频

- 1 打开专辑可杳看其内容,然后轻触图片库屏幕顶部的分享图标
- 2 选中要共享的视频, 轻触屏幕底部的分享, 选择如何共享文件, 然 后根据需要完成。

#### 删除视频

- 1 打开专辑可杳看其内容,然后轻触图片库屏幕顶部的删除图标
- 2 选中要删除的视频, 轻触屏幕底部的**删除**, 然后轻触"是"以确 认。

备注: 您还可以收缩视频列表, 然后将视频向上滑出屏幕予以快速删除。

#### 播放视频时执行 Quick 多任务

您可以在 Quick 多任务窗口中播放视频,播放视频时,可以使用其他 应用程序。

- 1 打开图片库应用程序并开始播放视频。
- 2 轻触屏幕右上角的 Quick 多任务图标 **国,** 以激活 Quick 多任务功 能,在 Quick 多任务窗口中播放视频。
- 3 要关闭 Quick 多任务窗口, 请轻触其标题栏右上角的 ×

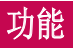

# Quick备忘录+

通过Quick备忘录+,您可创建备忘录和抓拍屏幕。抓拍屏幕,在上面 画图,并使用快捷备忘录+ 与亲朋好友分享。

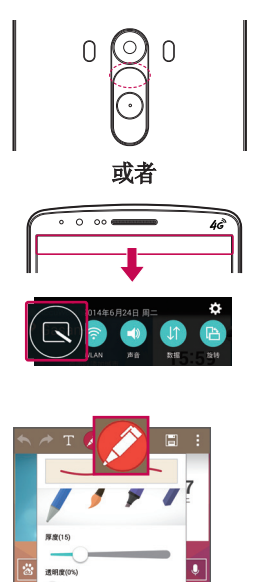

**1** (关闭屏幕时)按住音量调 高键。

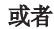

点触并向下滑动状态栏,然后轻 触尽。

2 从厚度、透明度中选择所需菜单 选项,然后创建备忘录。

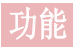

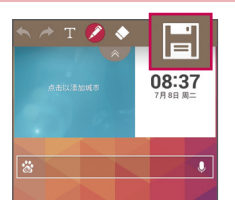

**3** 在"编辑"菜单中轻触 以使 用当前屏幕保存备忘录。 任何 时候想退出快捷备忘录,点击 [一] 即可。

各注: 使用 Quick备忘录+ 时请使用指尖。不要使用指甲。

### 使用Quick备忘录+ 选项

使用Quick备忘录+ 时,可轻松使用编辑工具。

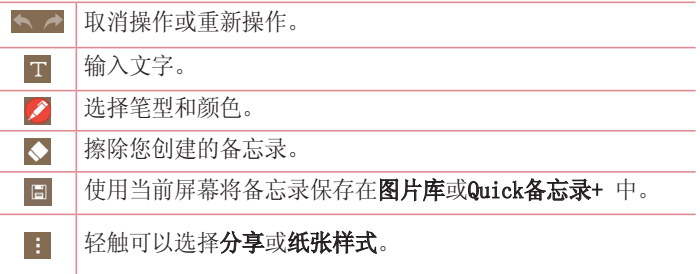

查看已保存的Quick备忘录+ 轻触Quick备忘录+/图片库并选择Quick备忘录+相册。

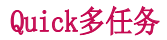

在任何屏幕上,以屏幕窗口形式显示记事本、日历等。

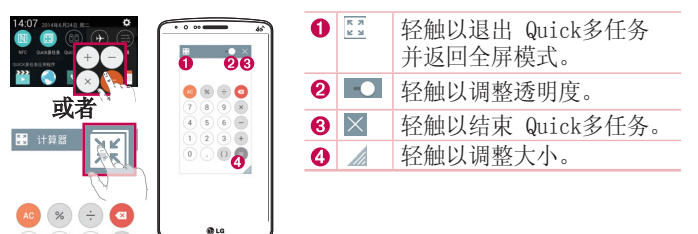

- **1** 点触并向下滑动状态栏 > 轻触 Quick多任务应用程序,或者在使用 支持 Quick多任务的应用程序时, 轻触 图。此功能将在屏幕上持续 显示为小窗口。
- **2** 您可以拨打电话、浏览网页或选择其他手机选项。当透明度栏未满 • 时, 也可以使用和轻触小窗口下方的屏幕。

各注: Quick多任务 最多可同时支持两个窗口。

# 功能

# Quick遥控

Quick遥控将您的手机变成家庭电视、机顶盒、音响系统、DVD/蓝光播 放器、空调和投影仪等适用的万能遥控器。

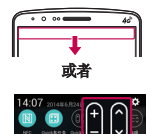

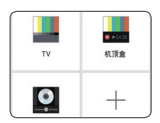

- 1 点触并向下滑动状态栏, 然后 轻触 (00 > 添加远程。 或者 轻触  $\left( \bigcirc$  > 圖 > 应用程序 选项卡 >  $\bullet$  Quick遥控 > 轻 触
- **2** 选择设备类型和品牌,再按照屏 幕上的说明配置设备。
- 3 点触并向下滑动状态栏, 然后使 用Quick遥控功能。

各注: Quick遥控的工作方式与普通遥控器控制红外 (IR) 信号相同。 当您 使用Quick遥控功能时,注意不要遮盖手机顶部的红外传感器。某些型号、 制造商或服务公司可能不支持此功能。

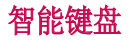

智能键盘识别您的键盘输入习惯,可实现无错误快速键盘输入。

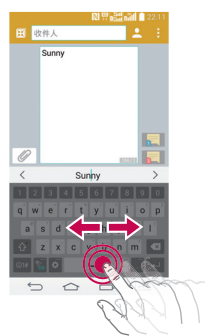

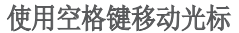

点触并按住空格键,然后可左右移动光标。

# **H** RHA Sunn Sunh  $\circ$  $\Box$  $\mathbb{R}^n$

#### **使用手势控件输入建议的单词**

输入键盘上的文本,相关的词语建议即会出 现。在左侧向上轻击以选择左侧建议单词, 在 右侧向上轻击以选择右侧建议单词。
## 功能

## $LG$  SmartWorld

LG SmartWorld 提供各类精彩内容 – 字体、主题、游戏、应用程 序。

## 如何从手机访问 LG SmartWorld

- 1 轻触 **| << | > | > 应用程序**选项卡 > 轻触 | © 图标以访问 LG  $SmartWorld$ .
- **2** 轻触"登录",然后输入您在 LG SmartWorld 的 ID/密码。如果您 还未注册,轻触"注册"以接收您的 LG SmartWorld 会员资格。
- **3** 下载所需的内容。
- \* 当您使用手机网络时,可能按您与运营商签订的数据计划收取数据 费用。
- \* 并非所有运营商或所有国家/地区都提供 LG SmartWorld。

### 备注:如果没有 图标怎么办?

- 1 使用手机网络浏览器访问 LG SmartWorld (www.lgworld.com),并选择您 所在的国家/地区。
- 2 下载 LG SmartWorld 应用程序。
- 3 运行和安装下载的文件。
- 4 轻触 **G** 图标以访问 LG SmartWorld。

#### 特别优惠仅限 LG SmartWorld

- 1 在您的智能手机上装点出您自己的风格,使用 LG SmartWorld 上提供的 主页主题、键盘主题和字体。(但是,该项服务仅适用于特定设备。请查 看 LG SmartWorld 网站,了解是否可行)。
- 2 通过加入始终提供的促销,享受 LG SmartWorld 的特别服务。

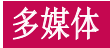

## 音乐

手机拥有内置的音乐播放器,可让您播放所有喜爱的曲目。 要访问音 乐播放器,请轻触  $\boxed{\bigcirc}$  > 圖 > 应用程序选项卡 > 1 音乐。

### 将音乐文件添加至手机

如何将音乐文件传输至手机:

- 使用媒体同步 (MTP) 传输音乐。
- 从无线 Web 下载。
- 将手机与计算机同步。
- 通过蓝牙接收文件。

## 使用媒体同步 (MTP) 传输音乐

- **1** 使用 USB 数据线将手机连接到 PC。
- 2 选择媒体设备 (MTP) 选项。您的手机将出现在电脑的另一个驱动 器上。单击该驱动器进行查看。将 PC 中的文件复制到驱动器文件 夹。
- 3 完成文件传输后, 将状态栏向下滑动并轻触 媒体设备(MTP) > 为 手机充电。现在, 您可以安全地拔下设备。

### 播放歌曲

#### 1 轻触 | ○ > 圖 > 应用程序选项卡 > D 音乐。

- **2** 轻触歌曲。
- **3** 选择您要播放的歌曲。

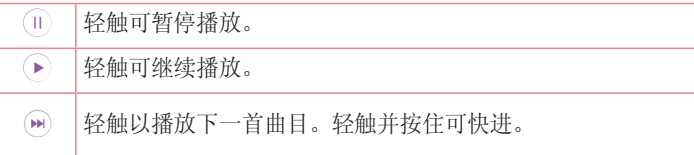

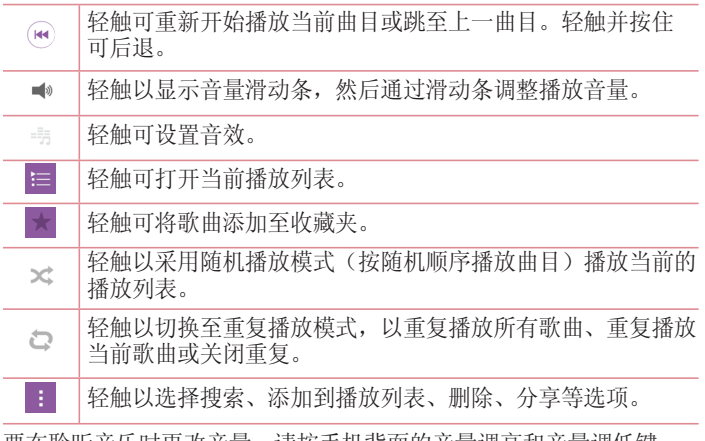

要在聆听音乐时更改音量,请按手机背面的音量调高和音量调低键。

备注:

• 某些文件格式不受支持,具体取决于设备的软件。

• 如果文件大小超过可用内存,打开文件时可能会发生错误。

备注:音乐文件的版权可能受国际条约和国家版权法保护。 因此,可能需要获得许可或许可证才能复制音乐。 在某些国家/地区,国际法禁止私人复制版权所有的材料。在下载或复制文 件之前,请查看相应国家/地区关于使用此类材料的国家/地区立法。

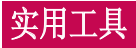

## 设置闹钟

- 1 轻触  $\fbox{CD}$  > e > 应用程序选项卡 > [4] 时钟 > H.
- **2** 设置闹钟时间。
- **3** 设置重复、再响间隔、振动、铃声、闹钟音量、自动应用程序启动 复、再响间隔、振动、铃声、闹钟音量、自动应用程序启动 器、拼图锁和备忘录。轻触保存。

各注:要更改闹钟列表屏幕上的闹钟设置,请轻触菜单键 ,然后选择设 置。

## 使用计算器

- 1 轻触  $\overline{CD}$  > e > 应用程序选项卡 > P + 计算器。
- **2** 轻触数字键输入数字。
- **3** 对于简单的计算,请轻触要执行的运算符号(+、-、x 或 ÷),然 后点触 =。
- 4 对于更复杂的计算, 请轻触图标 洗择**科学计算器**等。
- 5 要检查历史记录, 请轻触图标 选择计算历史记录。

## 将活动添加到日程表

- 1 轻触 |  $\fbox{O}$  > | · | 应用程序选项卡 > | + | 日历。
- 2 轻触要添加活动的日期, 再轻触 △。
- **3** 输入活动名称。
- **4** 然后输入位置。查看日期并输入活动开始和结束的时间。
- 5 请设置**重复**,并必要时设置**提醒**。
- 6 轻触**保存**以在日历中保存活动。

## 录音机

使用录音机录制音频文件。

## 录制声音或语音

- 1 轻触 → → → → → → <del>→</del> <del>录</del>音机。
- **2** 轻触 以开始录音。
- **3** 轻触 以结束录音。
- **4** 轻触 ▶ 收听录音。

各注: 轻触 三 可查看已录制的文件。您可以收听保存的录音。可用的录 音时间可能会因实际录音时间而异。

## 发送录音

- 1 录音完成后, 您可以轻触 < 以发送音频剪辑。
- 2 可选择139邮**箱、电子邮件、蓝牙、信息、Quick备忘录+** 或 SmartShare Beam。 选择139邮箱、电子邮件、蓝牙、信息、Quick备 忘录+ 或 SmartShare Beam 时, 录音将被添加至内容。然后, 您可 以像平常一样编写和发送内容。

## 任务

可使用 MS Exchange 帐户同步此任务。您可在 MS outlook 或 MS Office Outlook Web Access 中创建、修改或删除任务。

### 同步 MS Exchange

- 1 在主屏上轻触 |  $\bigcirc$  > | a > | 应用程序选项卡 > | s | 设置。
- **2** 轻触常规选项卡 >帐户与同步 >添加帐户。
- 3 轻触 Microsoft Exchange 以创建电子邮件地址和密码。
- **4** 确保选中"自动同步数据"。

## 实用工具

各注: 根据电子邮件服务器, 可能不支持 MS Exchange。

## 下载内容

使用此应用程序可查看您通过此应用程序下载的具体文件。

• 轻触 | 个 > | ● > 应用程序选项卡 > | ■ 下载内容。

备注: 此应用程序可能无法使用, 具体取决于您所在的地区或您的服务提 供商。

## 中国移动服务

本设备包括您的服务提供商提供的一些应用程序,它们可帮助您使用 通讯和多媒体服务,或者访问移动商店。有些应用程序可能需要登录 程序,使用它们可能会产生额外的费用。有关更多详细信息,请联系 服务提供商。

可供使用的应用程序包括:

- 和游戏
- 139邮箱
- 飞信
- 和地图
- 和视界
- 和通讯录
- 和阅读
- 客户服务
- 灵犀语音助手
- 随e行WLAN
- 移动门户
- MM商场

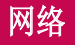

## 互联网

使用此应用程序浏览互联网。浏览器为您提供了一个涵盖游戏、音 乐、新闻、体育、娱乐等更多内容的缤纷世界,您可以快速、直接地 通过手机访问。畅行无阻、精彩无限。

名注: 连接这些服务并下载内容时, 可能会产生额外费用。 · 查看网络 提供商要求的数据付费。

1 轻触 |  $\overline{ \bigcirc \bigcirc}$  > 应用程序选项卡 > ■ 互联网。

### 使用 Web 工具栏

轻触并用手指将其向上滑动以打开。

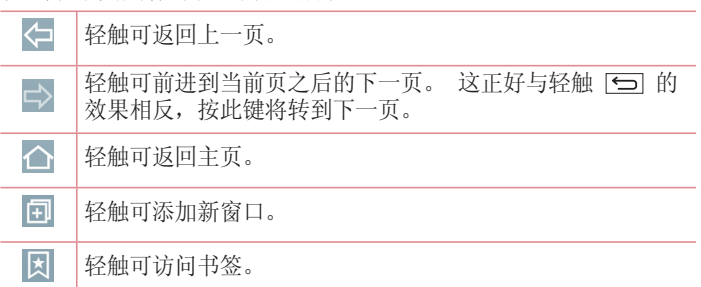

### 查看网页

点触地址栏,输入网址,再点触**开始**。

### 打开网页

要转至新页面, 请轻触  $\boxed{1}$  →  $\leftarrow$  . 要转至另一个网页,请点触 2,向上或向下滚动,再点触网页以选择 它。

## 网络

各注: 此功能可能无法使用, 具体取决于您所在的地区或您的服务提供商。

### 书签

要对当前网页添加书签,请轻触 H > 添加到书签 > 确定。 要打开一个已保存为书签的网页,请占触 网,再进行选择。

### 历史记录

点触 図 > 历史记录以从最近访问的网页列表中打开一个网页。 要清 除所有历史记录, 请轻触 ■ → 是。

### 使用弹出浏览器

使用此功能可以在不关闭当前应用程序的情况下访问互联网。 查看内容(例如包含网址的联系人或备注)时,选择网址,然后轻 触"弹出浏览器"以打开弹出浏览器。 点触并拖动浏览器,将其移至 其它位置。

要全屏查看浏览器,轻触 [3]。 要关闭浏览器,轻触 区。

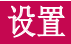

此部分将概述您可以使用手机的系统设置菜单更改的项目。

访问"设置"菜单: 请轻触 | 个 > 长按 | 一 > 系统设置。 - 或 - 轻触 |  $\overline{CD}$  > | ■ > 应用程序选项卡 > | a | 设置。

## 网络

#### <双SIM卡>

您可以进行双卡设定。当手机插入两张 SIM 卡时,会显示这些 SIM 卡的信息。

轻触加以勾选。这样会启动选择的 SIM 卡。

#### <WLAN>

 $W$ LAN - 打开  $W$ LAN 以连接到可用的  $W$ LAN 网络。

#### 提示! 如何获取 MAC 地址

要使用 MAC 筛选器在某些无线网络中建立连接,您需要在路由器中输入手 机的 MAC 地址。

您可以在下列用户界面中找到 MAC 地址: 轻触 → 2 ● > 应用程序选 项卡 > 图 设置 > 网络洗项卡 > WLAN > ■ > 高级 WLAN > MAC 地址。

### <蓝牙>

打开或关闭蓝牙无线功能以使用蓝牙。

### <移动数据>

显示数据使用情况并设置移动数据范围。

### <通话>

配置通话设置(例如呼叫转移)以及运营商提供的其他特殊功能。

#### $SIM +1/SIM +2$

语音邮件 - 您可以选择运营商的语音邮件服务。

IP通话列表 - 管理IP通话列表。

固定扮号 - 打开并汇焦一个号码列表, 可从手机拨打此列表中的号 码。 您需要提供 PIN2 码, 此代码由运营商提供。 仅可以使用手机 拨打此号码列表中的号码。

来由转接 - 设置来电转接类型。

呼叫限制 - 锁定来电、拨出电话或国际电话。

其他设置 – 允许您更改以下设置: 他设置

本机号码: 选择是否要在拨出电话时显示您的号码。

来电等待: 如果激活了来电等待功能, 在通话过程中, 手机将提醒您 有新来电(取决于网络提供商)。

常用

号码归属地设置 - 管理号码归属地。

来电弹出窗口 - 正在使用应用程序时, 显示来电弹出窗口。

拒接来电 - 允许您设置拒接来电功能。从来电拒接模式或拒接呼叫 中选择。

用消息拒绝 - 拒接来电时, 可使用此功能快速发送一条信息。 此选 项可用于在会议期间拒接来电。

来电隐藏 - 隐藏主叫方姓名和来电号码。

自动应答 - 使用耳机启用自动应答。从"停用"、"1 秒"、"3 秒"和"5 秒"中进行选择。

连接振动 - 当对方接听电话后, 您的手机会振动。

噪音抑制 - 抑制通话中的背景噪音。

语音改讲 - 提高噪声环境中的语音清晰度, 以便您可以听得更清 晰。

保存未知号码。 - 通话后将未知号码添加至联系人。 电源键结束呼叫 - 洗择按电源按钮结束通话。

设置

#### <共享与连接>

NFC - 您的手机支持NFC。NFC (Near Field Communication, 近场通 讯)是一项无线连接技术,它可使电子设备之间实现双向通信。 它能 在几厘米的距离内工作。只需通过设备轻触,即可与 NFC 标签或其他 NFC 支持设备共享内容。如果您通过设备轻触 NFC 标签,则将在设备 上显示标签内容。

要开启或关闭 NFC: 在主屏上, 用手指点触并向下滑动通知面板, 然 后选择 NFC 图标将其开启。

各注, 激活飞行模式时, 可以使用 NFC 应用程序。

使用 NFC:要使用 NFC,请确保您的设备已开启,并激活 NFC。 用 NFC:

- SmartShare Beam 可接收来自 LG 手机的文件。
- 媒体服务器 通过DLNA与附近设备共享媒体内容。

Miracast - 以无线方式将手机屏幕和声音镜像到 Miracast 适配器 或电视上。

<绑定&网络>

USB 绑定 - 连接 USB 数据线, 与计算机共享互联网连接。

WLAN 热点 - 打开移动热点并通过WLAN将其他设备连接至手机。

蓝牙绑定 - 可让您设置手机, 无论您是否在共享互联网连接。

**帮助 -** 轻触以杳看有关 WAN 执点和蓝牙绑定功能的帮助信息。

飞行模式 - 切换为飞行模式之后, 将禁用所有无线连接。

各注: 您必须设置锁定屏幕 PIN 或密码才能使用凭据存储。

VPN - 显示您之前配置的虚拟专用网 (VPN) 的列表。允许您添加不 同类型的 VPN。

移动网络 - 为数据漫游、网络模式和运营商、接入点名称 (APN) 等 设置选项。

设备管理 - 使用由中国移动提供的手机管理服务。

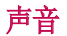

声音模式 - 洗择"声音"、"仅振动"、"静音"或"声音和振动"

 $\circ$ 

- 音量 调节手机的音量设置, 以适合您和环境的需要。
- 振动强度 允许您设置来电、通知和点击振动的振动强度。
- 静音模式 将声音模式改为静音模式和拦截来电。
- STM 卡1铃声 可让您设置 STM1 卡来电的铃声。
- SIM 卡2铃声 可计您设置 SIM2 卡来电的铃声。
- STM 卡1通知声音 可让您设置 STM1 卡通知声音。
- SIM 卡2通知声音 可计您设置 SIM2 卡通知声音。
- SIM 卡1振动类型 可让您设置 SIM1 卡的来电振动类型。
- SIM 卡2振动类型 可让您设置 SIM2 卡的来电振动类型。

点击振动 - 勾选以在轻触主页触摸按钮以及其他用户界面互动期间 振动。

- 轻触以设置拨号盘按键音、触摸声音和屏幕锁定声音。
	- 按号盘按键音 勾选以在使用拨号盘时播放铃声。
	- **触摸声音** 勾选以进行屏幕选择时发出声音。
- 屏幕锁定提示音 勾选以在锁定和解锁屏幕时播放声音。

消息/呼叫声音通知 - 轻触开关以打开或关闭此功能。如果启用, 您 的设备将可以自动接收来电和消息事件的通知。

### 显示屏

### 〈主页 & 锄〉

#### 主屏

- 选择主页 将主页或一键桌面设置为默认主页。
- 智能提示 轻触开关以开启或关闭。它有一个额外的主屏, 显示自 定义信息。

## 设置

主题 - 设置设备的屏幕主题。您可以从 LG SmartWorld 下载。 壁纸 - 设置用于主屏上的壁纸。从壁纸图库和图片库中进行选择。 屏幕点击效果。选择幻灯片、微风、手风琴、 全景、旋转、分层或多米诺。

允许主屏幕循环 - 勾选以允许主屏连续滚动(最后一屏后循环回第 一屏)。

主页备份与还原 - 设置以备份并还原应用程序布局和墙纸。

帮助 - 点触以显示有关的主页的说明内容。

#### 锁定屏幕

洗择屏幕锁定 - 设置屏幕锁定类型以保护手机。打开一组屏幕, 它 们可指导您绘制屏幕解锁图案。设置**无、滑动、人脸解锁、轻敲解** 码、图案、PIN 或密码。

 如果在打开手机或唤醒屏幕时已启用图案锁定类型,系统会提示您绘 出解锁图案以解锁屏幕。

屏幕点击效果。从轻粒子、矢量圆圈、马赛克 和苏打中选择。

备注: 如果"屏幕锁定"设为"图案", 此设置名称可能是图案效果。

**壁纸** - 设置锁定屏幕壁纸。从图片库或壁纸图库中进行选择。

窗口小部件 - 在锁定屏幕上显示小组件。

未接来电 & 新信息 - 勾选以在锁定屏幕上显示未接来电和新消息 通知。

快捷方式 - 允许您更改滑动锁定屏幕上的快捷方式。

天气动画 - 在锁定屏幕上显示当前位置的天气动画。

丢失手机的联系人信息 - 勾选以设置要在锁定屏幕上显示的设备用 户的名称。轻触以输入要显示为用户信息的文本。

锁定计时器 - 设置屏幕超时后屏幕自动锁定前的时间。 电源按钮立即锁定 - 勾选后,可在按下电源/锁定键后立即锁定屏 幕。此设置将覆盖安全锁定计时器设置。

#### <主页触摸按钮> 主页触摸按钮>

设置在所有屏幕底部显示的主页触摸按钮键。设置要显示的按钮、其 在栏中的位置和外观。 选择按键和顺序、主题和背景。

#### <字体>

字体大小 - 设置手机和菜单中显示的字体大小。

#### <其他屏幕设置> 其他屏幕设置>

亮度 – 调整屏幕的亮度。 为获取最佳电池性能,请使用舒适的最低 度 亮度。

通知 LED 灯 - 轻触此开关以打开或关闭此功能。如果打开, 将为 您选择的通知激活 LED 灯,并采用您为每个灯选择的颜色。

**自动旋转屏幕 -** 勾选以将手机设为根据手机方向(纵向或横向)自 动旋转屏幕。

屏幕超时 - 设置屏幕超时之前的时间。

每能屏幕 - 当手机检测到您的脸时,屏幕将在开启状态。

<高级设置>

屏幕关闭效果 - 设置屏幕关闭效果。 从复古电视、黑洞和淡出中 选择。

**互动屏保 -** 轻触互动屏保开关以打开或关闭此功能。如果打开, 设 备屏幕保护程序将在手机处于睡眠模式(插接和/或充电)时显示。

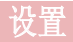

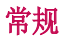

#### 〈语言和输入设备>

使用语言和输入设置为手机上的文本选择语言以及配置屏上键盘(包 括已添加到词典中的文字)。

语言 - 设置要在设备上使用的语言。

默认 - 设置在输入文本时要使用的默认屏上键盘。

LG 键盘 - 勾选以选择 LG 键盘用于输入数据。 轻触设置图标以更 改下列设置:

输入语言和键盘布局 - 设置键盘语言和字符。

**键盘高度和布局 -** 调整键盘以更容易地控制。

路径输入 - 勾选以通过所有字母画出路径来输入单词。

显示字建议 - 通过文本预测显示单词。

白动更正 - 设置自动更正。

更新单词建议。 - 更新单词建议。

其他设置 - 设置其他设置, 包括效果、输入工具和手写等设置。

帮助 - 轻触"帮助"以了解更多信息。

讯飞输入法 - 勾选以选择 迅飞输入法。

文本-语音输出 - 设置首选语音引擎和语速(很慢至很快)。还会播 放语音合成器的简短演示。

指针速度 - 干滑动条上设置指针速度。

#### <位置>

打开位置服务,您的手机将使用 GPS、WLAN 和移动网络确定您的大概 位置。

模式 - 从高精度(GPS和网络)、省电(仅网络)和仅设备传感器(仅限 GPS)中设置位置模式。

使用增强型 GPS - 使用辅助的GPS数据提高位置搜索速度。在国际漫 游网络中将产生数据连接国际漫游费用。

最近定位请求 - 显示最近要求位置信息的应用程序。

定位服务 – 允许您查看您的位置设置。 位服务

#### <帐户与同步>

允许应用程序在后台同步数据,无论您当前是否正在使用。 取消选择 此设置可节省电池电量并减少(而非消除)数据使用。

#### <云>

添加云帐户以快速而轻松地在 LG 应用程序上使用云服务。

#### <辅助工具>

伸用辅助工具可配置您在手机上安装的辅助功能插件。

#### 〈单手操作〉

按号键盘 - 勾选可向设备右侧或左侧移动拨号键盘。 只需轻触箭头 便可将其移至一侧或另一侧。

LG 全键盘 - 勾选可向设备右侧或左侧移动键盘。 只需轻触箭头便 可将其移至一侧或另一侧。

锁定屏幕 - 勾选可向设备右侧或左侧移动 PIN 锁定屏幕键盘。 只需 轻触箭头便可将其移至一侧或另一侧。

帮助 - 显示关于单手操作的信息。

#### <快捷键>

当屏幕关闭或锁定时,通过按住音量键快速访问应用程序。

#### <安全性>

加密手机 - 允许加密手机数据以保护安全性。您需要在每次开机时输 入 PIN 或密码才能解密手机。

加密 SD 卡存储 - 允许您加密 SD 卡存储并使其它设备无法使用数 据。

设置 SIM 卡锁定 - 设置 Micro-SIM 卡锁定或更改 Micro-SIM 卡的 PIN。

密码键入为可见 - 在您键入密码时,显示隐藏的密码的最后一个字 符。

设置

设备管理器 - 查看或停用手机管理器。

未知源 - 允许安装非 Android 电子市场应用程序。

验证应用程序 - 安装可能引起危害的应用程序之前进行禁用或警告。 访问锁 - 防止洗定功能的未授权使用。

通知访问 - 应用程序无法读取通知。

存储器类型 - 受硬件支持。

可信凭据 - 显示可信 CA 证书。

从存储器上安装 - 选择并安装已加密的证书。

清除存储 - 移除所有证书。

#### <访客模式>

要保护您的隐私权或针对儿童限制某些应用程序,您可以使用访客模 式。

当您将手机借给其他人时,您可以限制要显示的应用程序。 您可以提前设置访客模式并自定义选项。

#### <手势>

接听来电 - 勾选可将手机放到您的耳旁以自动接听来电。

消除铃声 - 勾选可从平滑表面拿起手机以消除来电铃声。

**等待接听的来电** - 勾选在来电或视频呼叫期间, 翻转手机使来电声 音变为静音。

暂停或停止闹铃 - 翻转设备使闹钟暂停或停止。

哲停视频 - 翻转设备使视频暂停。

帮助 - 打开关于如何使用设备手势功能的帮助指南。

运动传感器校准 - 改善倾斜精确度和感应器速度。

#### <QuickCircle 保护套> QuickCircle

在皮套关闭的情况下于小部分屏幕上打开某些应用程序。

#### <分屏显示>

可同时查看两个拆分的屏幕。

点触并按住"返回"按钮即可拆分屏幕。

拆分视图 – 勾选以轻触全屏上的链接或电子邮件的附件以自动运行 双窗口。

帮助 – 显示分屏显示使用提示。

#### <日期和时间>

使用日期和时间设置可设置日期的显示方式。 您还可使用这些设置来 设置自己的时间和时区,而非从移动网络获取当前时间。

### <存储>

内部存储器 - 查看内部存储器使用情况。

### <电量使用情况> 电量使用情况>

#### 电池信息

电池图上将显示电池电量信息,此外还将显示剩余电量百分比及电池 状态。

点触电池电量图标显示电池使用情况屏幕,以查看电池使用量和电池 使用详情。并将显示使用电池电量最多的组件和应用程序。轻触某个 条目以查看更多详情。

状态栏上的电量百分比 - 勾选以在电池图标旁边的状态栏上显示电 池使用量百分比。

### 省电

轻触省电开关以打开或关闭此功能。轻触省电可访问以下设置:

开启省电模式 - 设置将自动开启省电功能的电池电量百分比。选择 立即、10% 电池电量、20% 电池电量、30% 电池电量和 50% 电池电 量。

### 省电项目

自动同步 - 激活省电功能时, 勾选以关闭自动同步。

- WLAN 激活省电功能时, 勾选以在不使用数据时关闭 WLAN。
- 蓝牙 激活省电功能时, 勾选将关闭蓝牙。

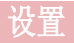

点击振动 - 激活省电功能时, 勾选以关闭触摸反馈。

亮度 – 激活省电功能时,勾选以设置屏幕亮度。 轻触 度 以更改 设置。

屏幕超时 - 激活省电功能时, 勾选以设置屏幕超时。 轻触设置图标 以更改设置。

通知 LED 灯 - 激活省电功能时, 勾选以关闭通知的 LED 灯。

#### <智能清理>

显示手机中正在使用和可用的空间。轻触屏幕右上角的 图标以设 置通知间隔和空闲时间段。

#### <应用程序>

查看并管理应用程序。

#### <默认消息应用程序> 默认消息应用程序>

将信息或和通讯录设置为默认应用程序。

#### <备份与重置>

LG Backup服务 - 备份设备上的所有信息并在出现数据丢失或更换时 进行恢复。

重设出厂数据 - 将您的设置重置为出厂默认值, 然后删除所有数 据。如果以此方式重置手机,首次启动 Android 时,将提示您重新输 入相同的信息。

注意:需要额外的插件才能变成可选。

#### <关于手机>

查看SIM卡1, SIM卡2信息, 查看法律信息, 检查手机状态和软件版本 等。

## PC 软件 (LG PC Suite)

"LG PC Suite"PC 软件是一种可帮助您使用 USB 数据线和 WLAN 将 设备连接到 PC 的程序。连接后,您可以在 PC 上使用设备的功能。

### 借助 "LG PC Suite" PC 软件, 您可以...

- 在 PC 上管理和播放媒体内容(音乐、电影、图片)。
- 将多媒体内容发送到设备。
- 同步设备和 PC 间的数据(日程表、联系人、书签)。
- 备份设备中的应用程序。
- 更新设备中的软件。
- 备份和恢复设备数据。
- 在您的设备上播放 PC 中的多媒体内容。
- 在设备中备份、创建和编辑备忘录。

各注: 您可使用应用程序中的"帮助"菜单, 杳找如何使用"LG PC Suite"PC 软件。

### 安装 "LG PC Suite" PC 软件

可以从 LG 网页下载"LG PC Suite"PC 软件。

- **1** 转到 www.lg.com,选择您所在的国家/语言。
- 2 转至移动设备 > 手机 > 产品服务 > 服务与支持 > 输入型号名称 或数字,选择搜索。
- 3 洗择型号,单击"下载"中的**电脑同步软件**,下载"LG PC Suite"PC软件。

### "LG PC Suite" PC 软件的系统要求

- 操作系统: Windows XP (Service pack 3) 32 位、Windows Vista、Windows 7、Windows 8
- CPU: 1 GHz 或更高处理器
- 内存: 512 MB 或更高 RAM
- 图形卡: 1024 x 768 分辨率, 32 位色彩或更高
- 硬盘:500 MB 或更多的可用硬盘空间(根据要存储数据的容量,可

## PC 软件 (LG PC Suite)

能需要更多的可用硬盘空间。)

• 所需软件:LG 集成的驱动程序、Windows Media Player 10 或更高 版本

#### 备注: LG 集成的 USB 驱动程序

需要使用 LG 集成的 USB 驱动程序连接 LG 设备和 PC,并且该驱动程序将 在安装"LG PC Suite"PC 软件时自动安装。

### 将设备与 PC 同步

为便于您的使用,可以根据轻松将设备与 PC 中的数据与"LG PC Suite"PC 软件同步。您可同步日程表、联系人和书签。 步骤如下:

- **1** 将设备连接到 PC。(使用 USB 数据线或 WLAN 连接。)
- 2 此时出现USB PC连接模式, 选择媒体设备(MTP)。
- **3** 连接后,运行程序,然后从屏幕左侧的类别中选择设备部分。
- 4 单击同步个人数据进行选择。
- 5 选择要同步内容的复选框,然后单击同步按钮。

各注: 要将手机与 PC 同步, 需要在 PC 上安装 LG PC Suite。 请参阅先 前页面以安装 LG PC Suite。

### 将旧设备上的联系人移至新设备

- **1** 使用 PC 同步程序将联系人作为 CSV 文件从旧设备导出到 PC。
- **2** 首先在 PC 上安装"LG PC Suite"。运行程序,并使用 USB 数据 线将您的 Android 手机连接到 PC。
- 3 在顶部菜单上,选择手机 > 导入/导出联系人 > 导出至您的手机。
- **4** 此时会出现一个弹出窗口,可供选择文件类型和要导出的文件。
- 5 在弹出窗口中, 单击**选择**文件, 此时会出现 Windows Explorer。
- 在 Windows Explorer 中选择要导出的联系人文件,然后单击"打 开"。
- 单击确定。
- 如果 PC 联系人和设备联系人中的数据出现冲突,请在 LG PC Suite 中做出必要选择或修改。
- 单击确定。

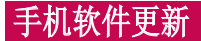

## 手机软件更新

### 从互联网的 LG 手机软件更新

[有关使用此功能的更多信息,请访问 http://www.lg.com/common/](http://www.lg.com/common/index.jsp) index.jsp  $\rightarrow$  选择您所在的国家/地区和语言。

此功能帮助您方便地从互联网将手机固件更新为最新版本,而无需访 问服务中心。只有当 LG 为您的设备提供了更新的固件版本时,此功 能才可用。

由于手机固件更新要求用户高度重视更新过程的时长,因此在继续执 行操作之前,请确保留意每一个步骤中出现的所有说明和提示。 请注 意,在升级过程中移除 USB 数据线或取出电池将严重损坏您的手机。

备注:LG 保留根据自行判断决定固件更新仅可用于指定型号的权利,不保 证所提供的固件更新版本可供所有手机型号使用。

#### 通过空中下载 (OTA) 的 LG 手机软件更新

此功能使您可以通过 OTA 方便地将手机的软件更新为较新的版本,而 无需连接 USB 数据线。 只有当 LG 为您的设备提供了更新的固件版 本时,此功能才可用。

首先, 您应在手机上检查软件版本: 设置 > 常规选项卡 > 关于手机  $>$ 常用 > 更新中心 > 软件更新 > 现在检查更新。

备注:手机内存中您的个人数据(包括您的系统和应用程序数据及设置、下 载的任何应用程序和 DRM 许可相关信息)可能会在手机软件的更新过程中 遗失。因此,LG 建议您在更新手机软件之前,先备份个人数据。 对于任何 个人数据的遗失,LG 概不负责。

各注: 此功能取决于网络服务提供商、所在区域或国家/地区。

## 关于此用户手册

## 关于此用户手册

- 使用设备前,请仔细阅读本手册。阅读本手册后,您可安全无误地使 用手机。
- 本指南手册中提供的一些图像和抓拍图片在您的手机上显示可能不 同。
- 您的内容可能与最终产品或者服务提供商或运营商提供的软件有所不 同。内容如有更改,如不另行通知。要获取本手册的最新版本,请访 问 LG 网站 www.lg.com。
- 您手机的应用程序和各自的功能可能因国家/地区或硬件规格不同而 有所差异。因使用 LG 之外的提供商开发的应用程序而导致任何性能 问题,LG 概不负责。
- 因编辑已编辑好的注册表设置或修改操作系统软件而导致性能或不兼 容问题,LG 概不负责。一旦尝试自定义操作系统,即可能导致设备 或设备的应用程序无法正常运作。
- 仅可限制性地使用您手机提供的软件、音频、墙纸、图像和其他多媒 体。如果您将这些材料抽取一部分或整体用于商业或其他用途,您 可能会侵犯版权法。此时用户会因非法使用媒体而承担相应的全部法 律责任。
- 发送信息、上传下载、自动同步或使用定位服务等数据服务可能会造 成额外费用。为避免额外费用,请选择一项适合您自身需求的数据计 划。 联系您的服务提供商以获取更多详细信息。

## 商标

- LG 和 LG 徽标是 LG Electronics 的注册商标。
- 所有其他商标和版权是其各自所有者的财产。

## 关于此用户手册

## $DivX$  HD **DIVX**

关于 DIVX 视频: DivX® 是由 DivX, LLC (Rovi Corporation 的子公 司)开发的一种数码视频格式。 这是 DivX Certified® 官方设备, 通过了有关 DivX 视频播放的严格测试。 有关详细信息以及要获取将 文件转换为 DivX 格式的工具,请访问 divx.com。

关于 DIVX VIDEO-ON-DEMAND: 要播放购买的 DivX Video-on-Demand (VOD) 电影,必须先注册此 DivX Certified® 设备。 要获取您的注 册码,请在设备安装目录下找到 DivX VOD 部分。 转到 vod.divx. com 以获取有关如何完成注册的详细信息。

DivX Certified® 可播放高达 HD 720p 的 DivX® 视频,包括额外付 费内容。

DivX°、DivX Certified°及相关徽标是 Rovi Corporation 或其子公 司的商标,使用必须经过许可。

## Dolby Digital Plus  $\sum$  DOLBY

由 Dolby Laboratories 许可生产。 Dolby、Dolby Digital Plus 和 double-D 符号是 Dolby Laboratories 的商标。

#### 注意:开源软件

要获取 GPL、LGPL、MPL 及其他开源证书下的相应源代码,请访问 http:// opensource.lge.com/ 可使用源代码下载所有相关许可条款、声明和通知。

## 配件

以下配件可与您的手机一起使用。 (以下配件为可选配件。)

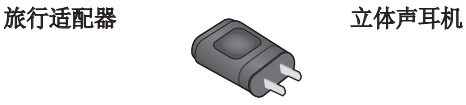

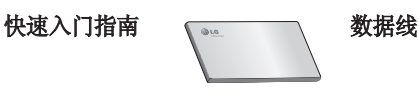

电池

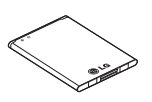

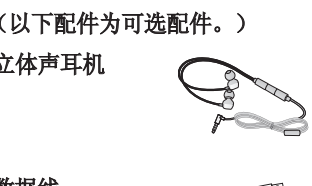

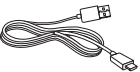

### 备注:

- 务必使用正品 LG 配件。否则可能导致保修失效。
- 配件可能根据国家/地区有所不同。

## 故障排除

本章列出了您在使用手机过程中可能遇到的一些问题。有些问题可能 需要您致电服务提供商,但大多数问题您可自行解决。

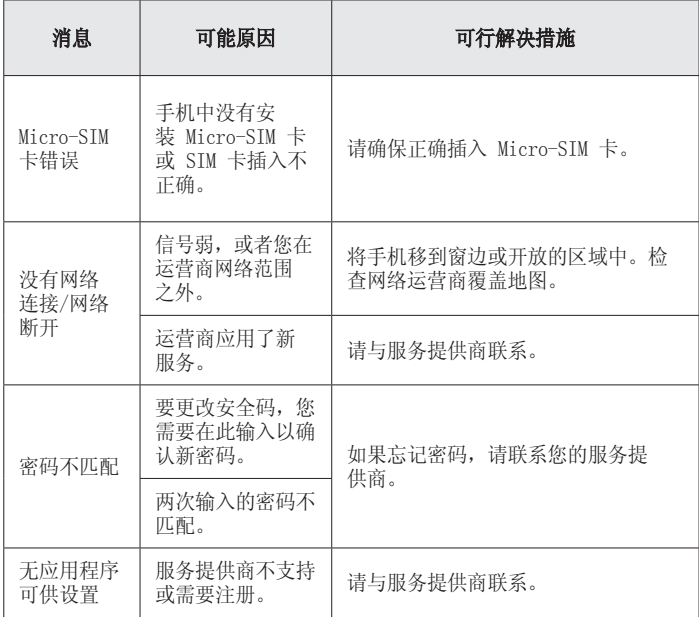

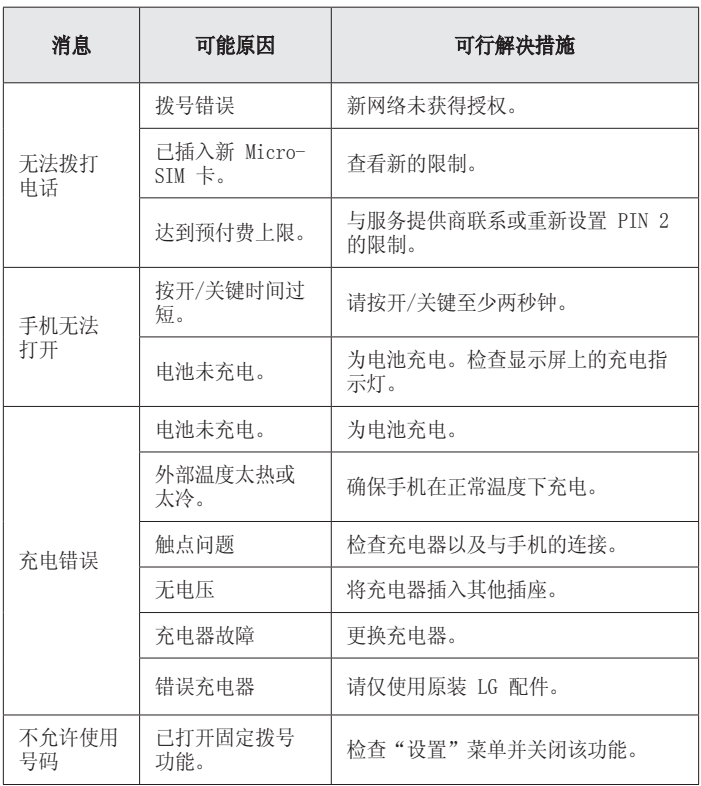

# 故障排除

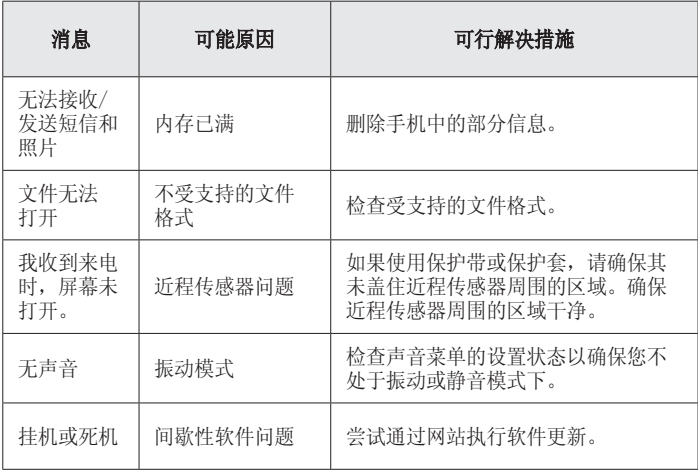

# 常见问题解答

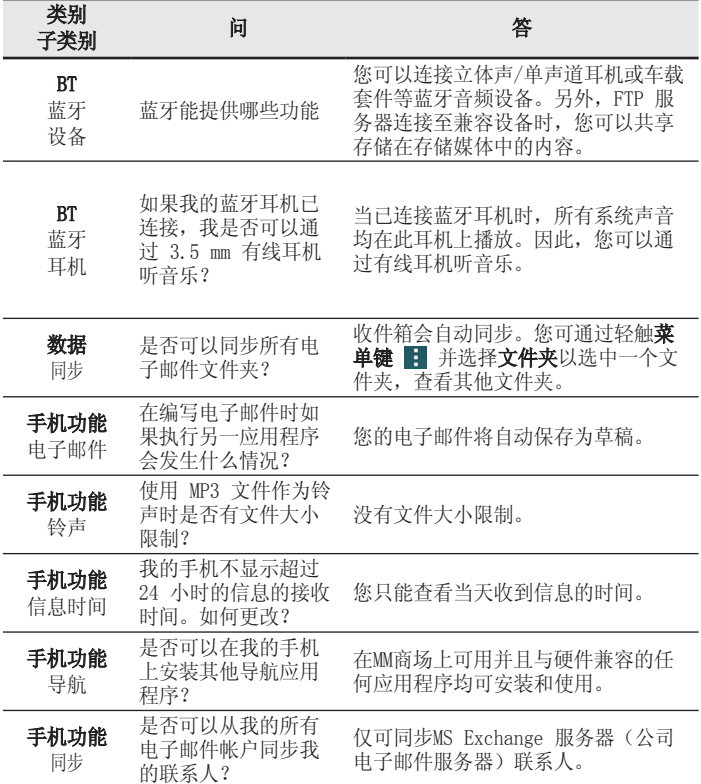

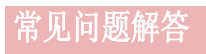

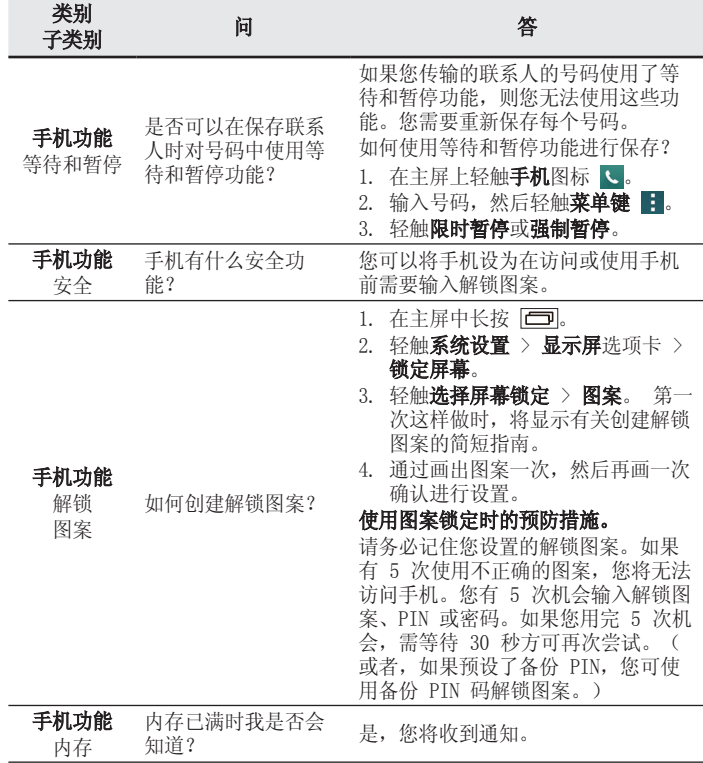

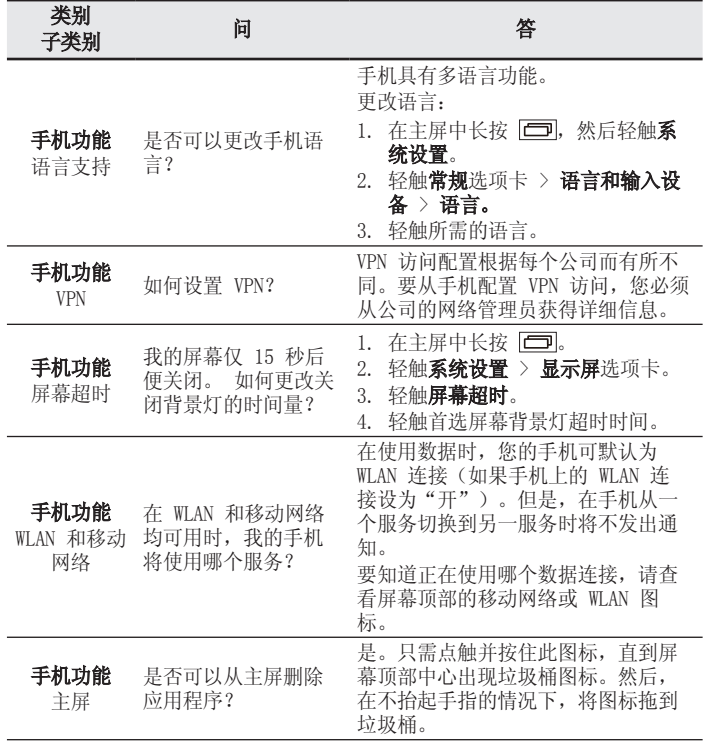

# 常见问题解答

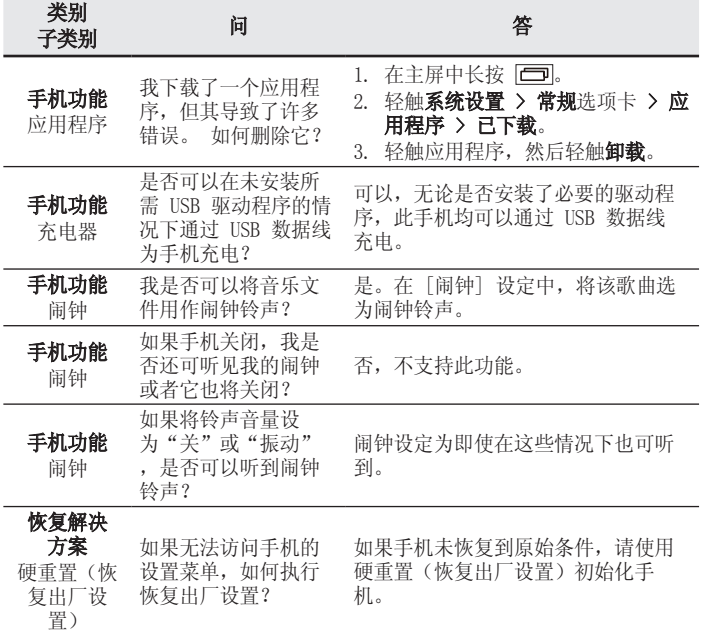

使用产品前请先阅读使用说明,使用说明阅读后请保留备用。

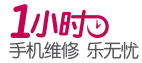

为减少您的等待时间,请提前 1天拨打400-819-9999预约

执行标准: YD/T 2307-2011 DATE: 2014.07.22